Guia de Hardware —Compacto série dc5800 Business PC HP Compaq

© Copyright 2008 Hewlett-Packard Development Company, L.P. As informações contidas neste documento estão sujeitas à alterações sem aviso.

Microsoft, Windows e Windows Vista são marcas comerciais ou registradas da Microsoft Corporation nos Estados Unidos e/ ou em outros países.

As únicas garantias para produtos e serviços da HP são as estabelecidas nas declarações de garantia expressa que acompanham tais produtos e serviços. Nenhuma parte deste documento pode ser inferida como constituindo uma garantia adicional. A HP não será responsável por erros técnicos ou editoriais ou por omissões aqui contidas.

Este documento contém informações de propriedade da HP protegidas por direitos autorais. Nenhuma parte deste documento pode ser fotocopiada, reproduzida ou traduzida para qualquer outro idioma sem a permissão prévia e por escrito da Hewlett-Packard Company.

#### **Guia de Hardware**

Business PC HP Compaq

Compacto série dc5800

Primeira edição: janeiro de 2008

Número de peça: 460186-201

#### **Sobre este Guia**

Este guia fornece informações básicas sobre a atualização deste modelo de computador.

- **AVISO!** O texto apresentado dessa maneira indica que a não-observância das orientações poderá resultar em lesões corporais ou morte.
- **CUIDADO:** O texto apresentado dessa maneira indica que a não-observância das orientações poderá resultar em danos ao equipamento ou perda de informações.
- **NOTA:** O texto apresentado dessa maneira oferece informação adicional importante.

# Conteúdo

#### 1 Recursos do produto

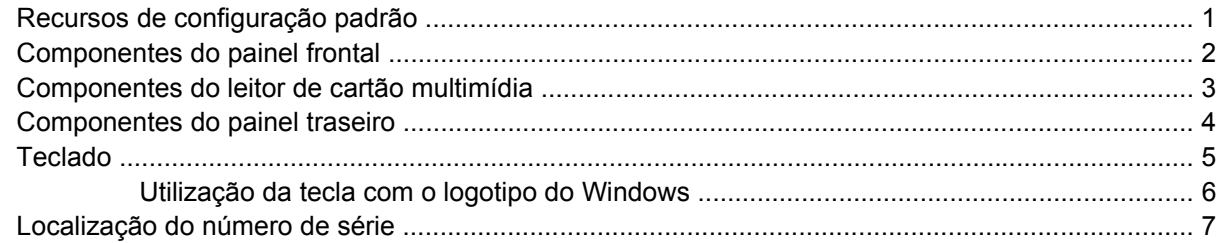

#### 2 Atualizações de hardware

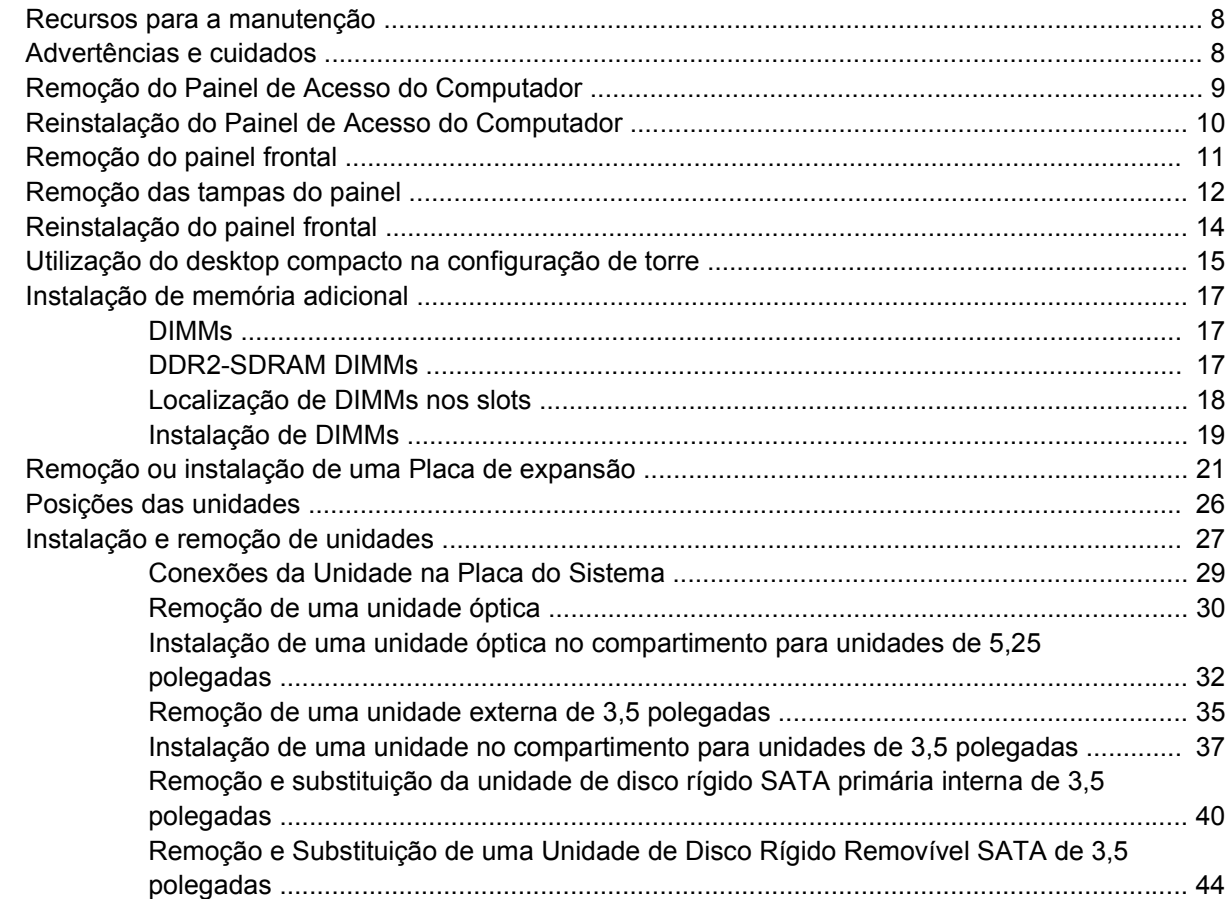

#### Apêndice A Especificações

#### Apêndice B Substituição da bateria

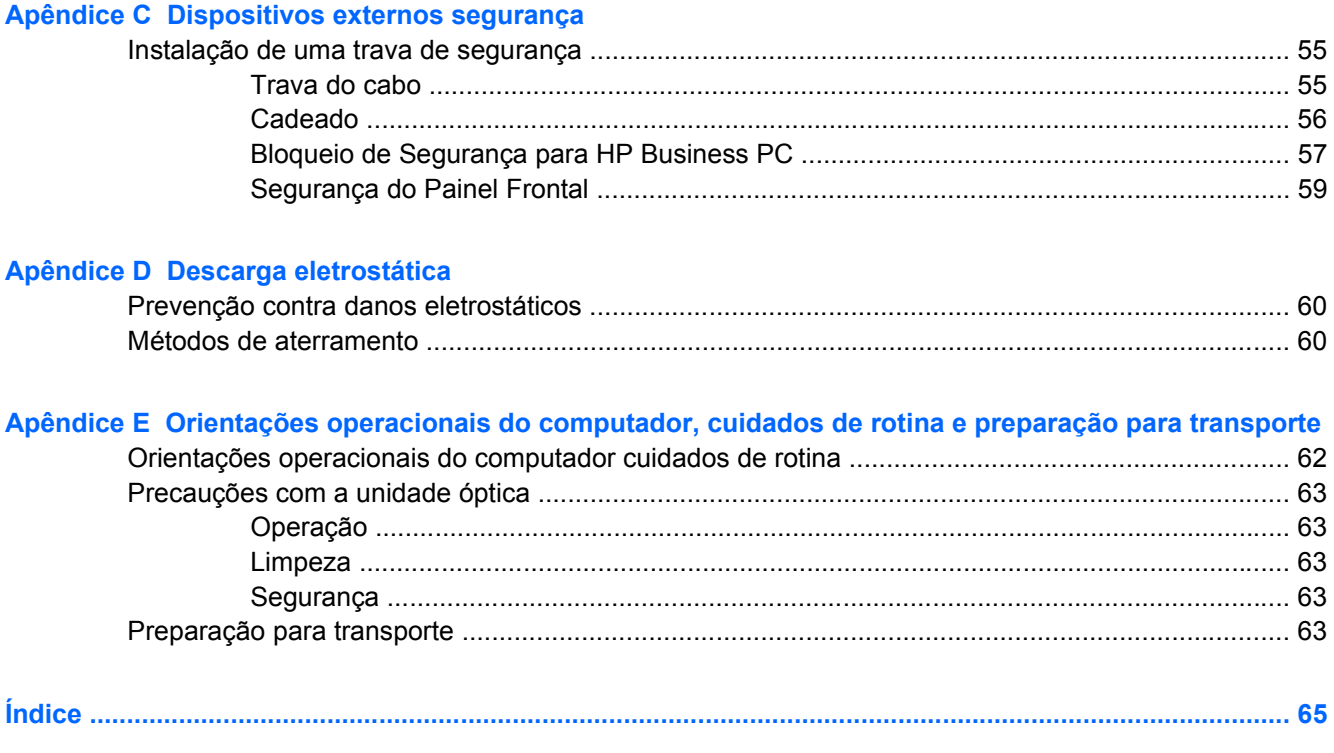

# <span id="page-6-0"></span>**1 Recursos do produto**

# **Recursos de configuração padrão**

Os recursos do Desktop Compacto HP Compaq podem variar dependendo do modelo. Para obter uma lista completa do hardware e software instalados em seu computador, execute o utilitário de diagnósticos (incluído somente em alguns modelos). As instruções para uso do utilitário são fornecidas no *Guia de Solução de Problemas*.

**NOTA:** O Desktop Compacto também pode ser utilizado na configuração de torre. Para obter mais informações, consulte [Utilização do desktop compacto na configuração de torre na página 15](#page-20-0) neste guia.

**Figura 1-1** Configuração de desktop compacto

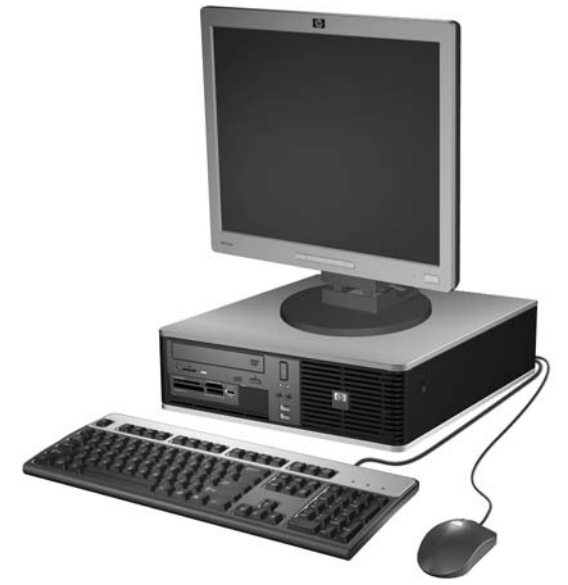

### <span id="page-7-0"></span>**Componentes do painel frontal**

A configuração da unidade de disco pode variar dependendo do modelo.

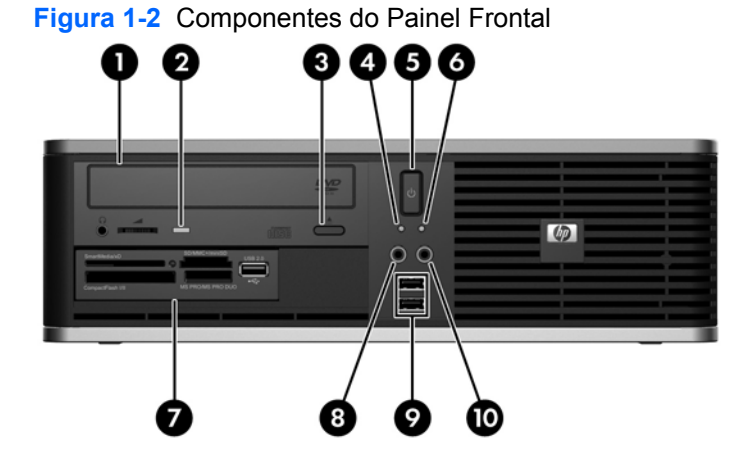

#### **Tabela 1-1 Componentes do painel frontal**

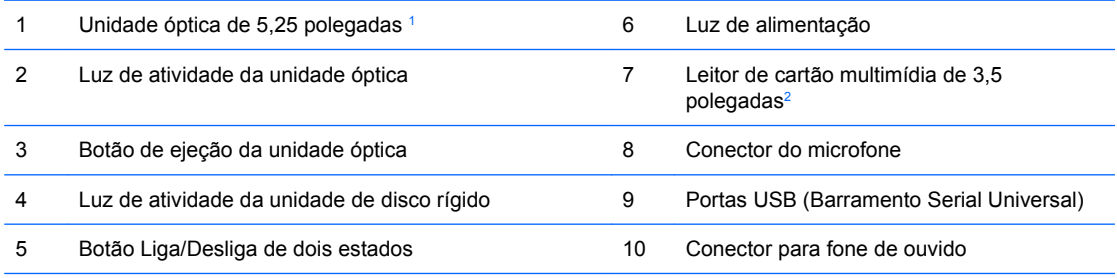

**NOTA:** A Luz de Alimentação está normalmente em verde quando a energia é ligada. Se estiver piscando em vermelho, há um problema com o computador e um código de diagnóstico é exibido. Consulte o *Guia de Solução de Problemas* para interpretar o código.

<sup>1</sup> Outros modelos possuem uma painel branco que cobre este compartimento.

<sup>2</sup> Alguns modelos são configurados com uma unidade de disquete no compartimento de unidade externa de 3,5 polegadas. Outros modelos possuem uma painel branco que cobre este compartimento.

### <span id="page-8-0"></span>**Componentes do leitor de cartão multimídia**

O leitor de cartão multimídia é um dispositivo opcional e está disponível somente em alguns modelos. Consulte a ilustração e tabela a seguir para identificar os componentes do leitor de cartão multimídia.

**Figura 1-3** Componentes do Leitor de Cartão de Mídia

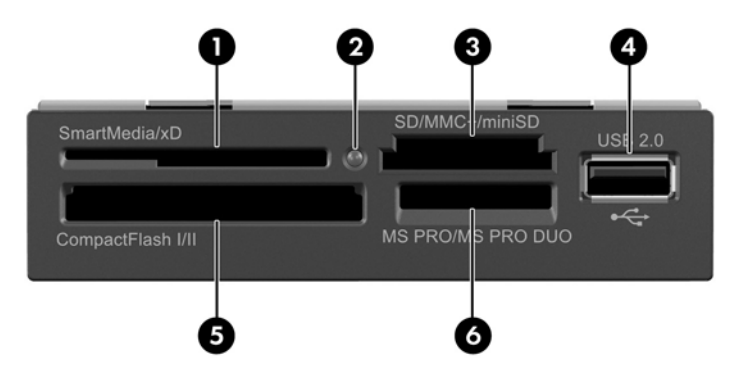

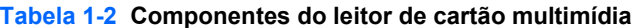

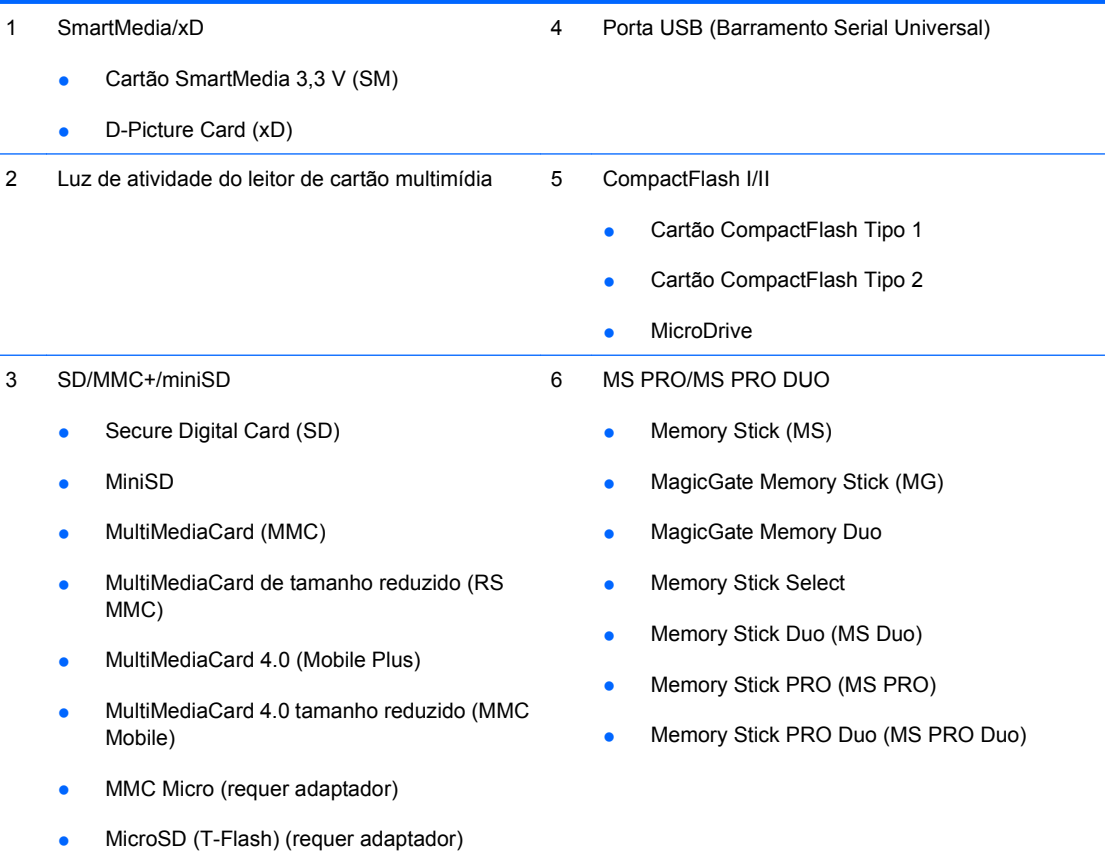

### <span id="page-9-0"></span>**Componentes do painel traseiro**

**Figura 1-4** Componentes do Painel Traseiro

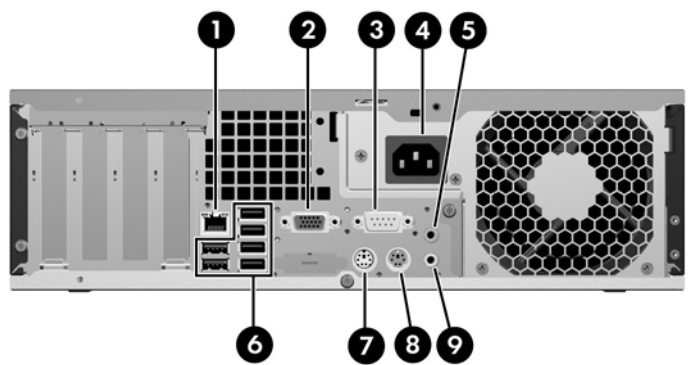

#### **Tabela 1-3 Componentes do painel traseiro**

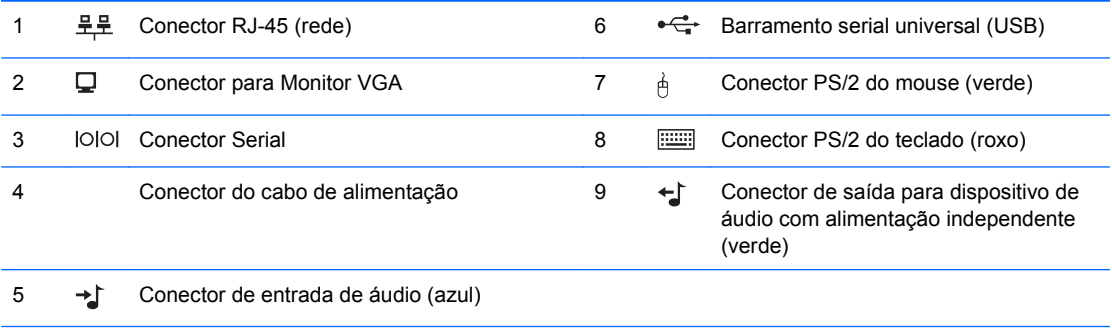

**NOTA:** A disposição e a quantidade de conectores podem variar dependendo do modelo.

O conector de entrada de linha de áudio pode ser reatribuído como um conector para microfone no painel de controle em drivers de áudio.

O conector do monitor na placa do sistema está inativo quando a placa gráfica PCI Express x16 é instalada no computador.

Se uma placa de gráficos PCI ou PCI Express x1 estiver instalada, os conectores na placa e na placa do sistema podem ser utilizados ao mesmo tempo. Algumas configurações devem ser alteradas no Utilitário de Configuração para usar os dois conectores. Para obter mais informações sobre a configuração de inicialização do controlador VGA, consulte o *Guia do Utilitário de Configuração (F10) do Computador*.

## <span id="page-10-0"></span>**Teclado**

**Figura 1-5** Componentes do Teclado

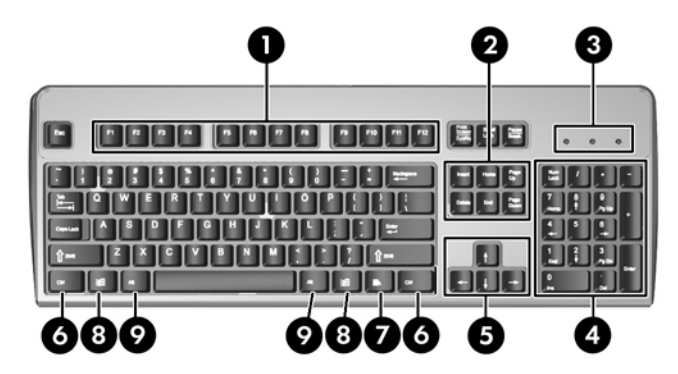

#### **Tabela 1-4 Componentes do teclado**

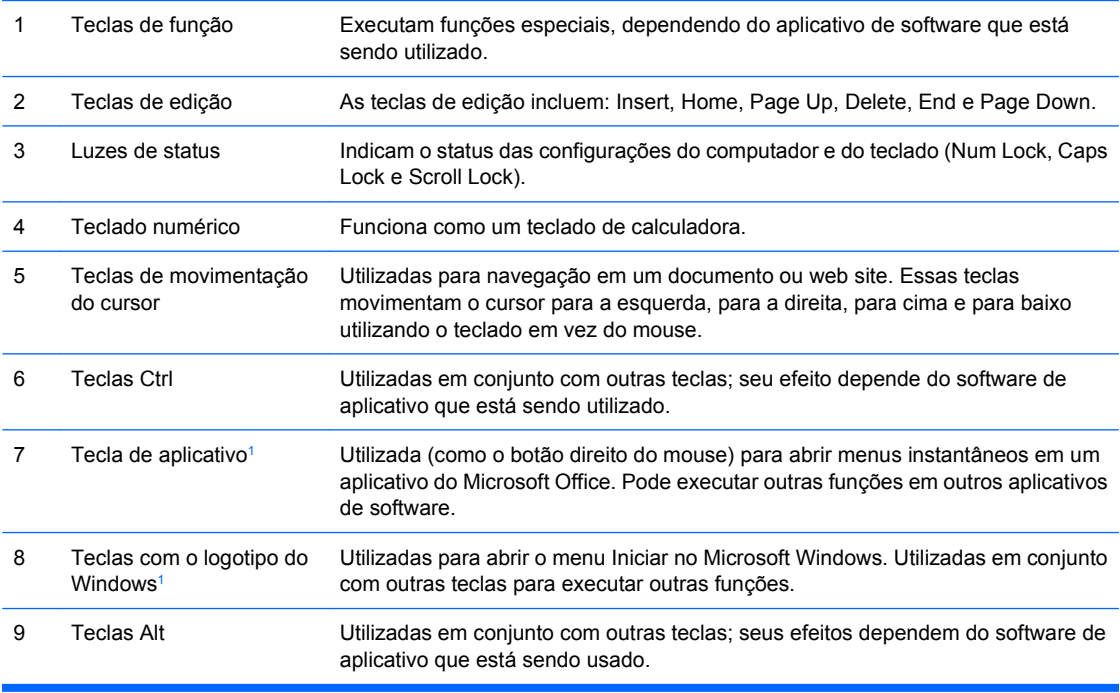

<sup>1</sup> Teclas disponíveis em regiões geográficas selecionadas.

#### <span id="page-11-0"></span>**Utilização da tecla com o logotipo do Windows**

Utilize a tecla com o Logotipo do Windows em conjunto com outras teclas para executar determinadas funções disponíveis no sistema operacional Windows. Consulte [Teclado na página 5](#page-10-0) para identificar a tecla com o Logotipo do Windows.

#### **Tabela 1-5 Funções da Tecla com o Logotipo do Windows**

As seguintes funções da Tecla com o Logotipo do Windows estão disponíveis no Microsoft Windows XP e Microsoft Windows Vista.

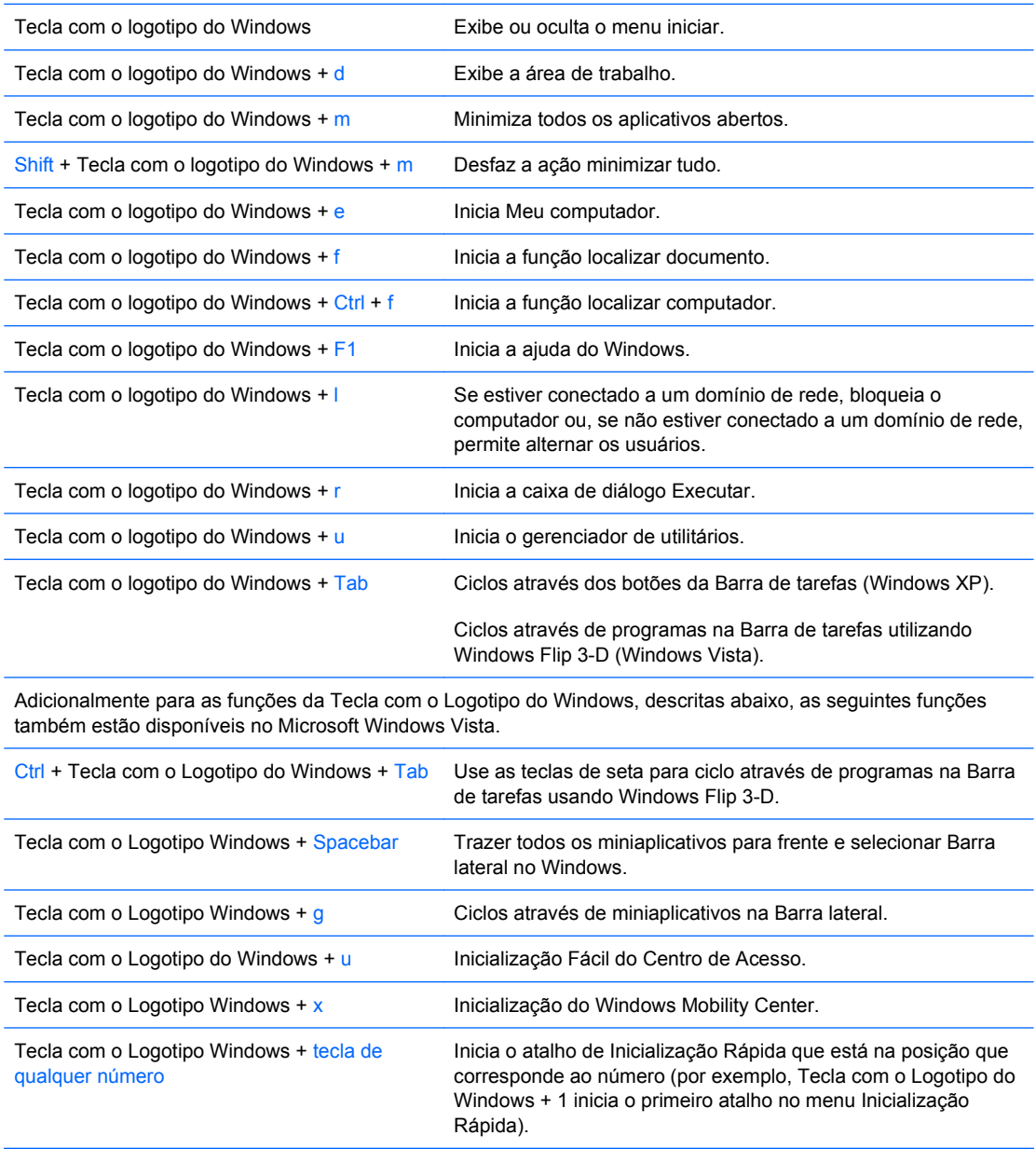

# <span id="page-12-0"></span>**Localização do número de série**

Cada computador tem um exclusive número de série e número de identificação do produto (ID) na localização mostrada abaixo. Tenha esses números disponíveis para usar quando entrar em contato com o atendimento ao cliente para obter assistência.

**Figura 1-6** Localização do número de série e de identificação do produto

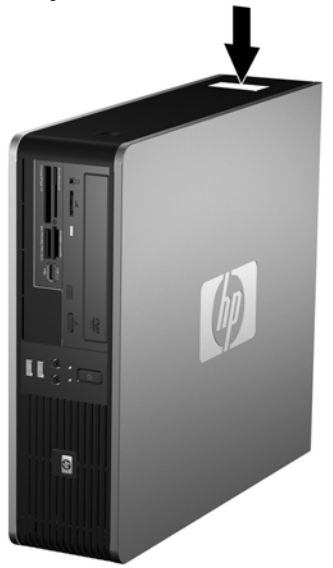

# <span id="page-13-0"></span>**2 Atualizações de hardware**

### **Recursos para a manutenção**

O computador tem recursos que facilitam a atualização e a manutenção. Nenhuma ferramenta é necessária para executar a maioria dos procedimentos de instalação descritos neste capítulo.

### **Advertências e cuidados**

Antes de efetuar atualizações, leia cuidadosamente todas as instruções aplicáveis, cuidados e advertências existentes neste guia.

**AVISO!** Para reduzir o risco de lesões provocadas por choque elétrico, superfícies quentes ou fogo:

Desconecte o cabo de alimentação da tomada da parede e deixe os componentes internos do sistema resfriar antes de manuseá-los.

Não insira conectores de telecomunicação ou telefone nessa tomada do controlador de interface de rede (NIC).

Não desative o plugue de aterramento do cabo de alimentação. O plugue de aterramento é um importante recurso de segurança.

Conecte o cabo de alimentação a uma tomada com aterramento (aterrada) cujo acesso seja sempre fácil.

Para reduzir o risco de danos pessoais sérios, leia o *Guia de Segurança e Conforto*. Ele descreve a correta configuração da workstation, correta postura, saúde e hábitos de trabalho para usuários de computadores, e fornece importantes informações de segurança elétrica e mecânica. Este guia está localizado na Web em<http://www.hp.com/ergo>.

**CUIDADO:** A eletricidade estática pode danificar os componentes eletrônicos do computador ou dos equipamentos opcionais. Antes de dar início a esses procedimentos, verifique se descarregou toda a eletricidade estática do seu corpo tocando por um momento em um objeto de metal aterrado. Consulte o apêndice D, [Descarga eletrostática na página 60](#page-65-0) para obter mais informações.

Quando o computador está conectado a uma fonte de alimentação de CA, a placa do sistema é continuamente alimentada. Você deve desconectar o cabo de alimentação da fonte de energia antes de abrir o computador, a fim de evitar danos aos componentes internos.

## <span id="page-14-0"></span>**Remoção do Painel de Acesso do Computador**

- **1.** Remova/desacople quaisquer dispositivos de segurança que impeçam a abertura do computador.
- **2.** Remova quaisquer mídias como disquetes ou CDs do computador.
- **3.** Desligue o computador corretamente pelo sistema operacional e, em seguida, todos os dispositivos externos.
- **4.** Desconecte o cabo de alimentação da tomada e todos os dispositivos externos.
- **CUIDADO:** Independente do estado ativo, a placa do sistema é constantemente alimentada por tensão quando o computador é ligado a uma fonte de alimentação de CA. Você deve desconectar o cabo de alimentação a fim de evitar danos aos componentes internos do computador.
- **5.** Se equipado com um suporte, remova o computador do seu suporte.
- **6.** Pressione os botões em ambas as laterais do computador (1), em seguida deslize o painel de acesso para trás até ele parar e levante-a do chassi (2).

**Figura 2-1** Remoção do Painel de Acesso

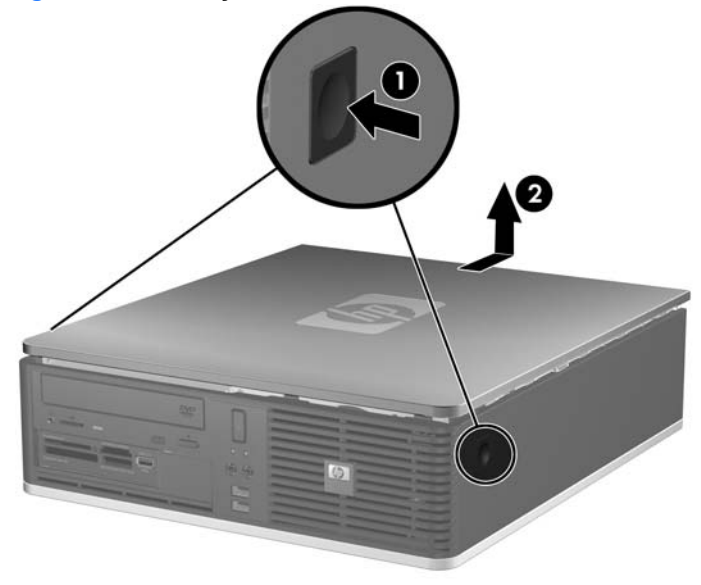

## <span id="page-15-0"></span>**Reinstalação do Painel de Acesso do Computador**

Alinhe as guias no painel com os slots no chassi (1), em seguida deslize o painel de acesso totalmente no chassi até que elas travem em seu lugar (2).

**Figura 2-2** Reinstalação do Painel de Acesso

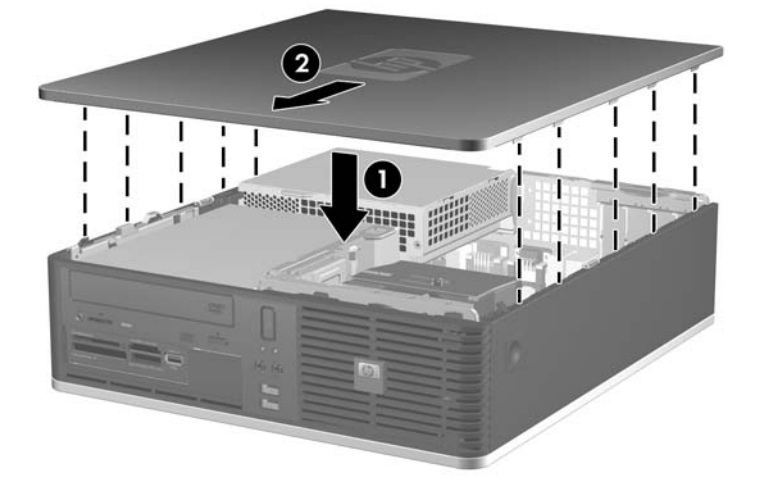

# <span id="page-16-0"></span>**Remoção do painel frontal**

- **1.** Remova/desacople quaisquer dispositivos de segurança que impeçam a abertura do computador.
- **2.** Remova quaisquer mídias como disquetes ou CDs do computador.
- **3.** Desligue o computador corretamente pelo sistema operacional e, em seguida, todos os dispositivos externos.
- **4.** Desconecte o cabo de alimentação da tomada e todos os dispositivos externos.
- **CUIDADO:** Independente do estado ativo, a placa do sistema é constantemente alimentada por tensão quando o computador é ligado a uma fonte de alimentação de CA. Você deve desconectar o cabo de alimentação a fim de evitar danos aos componentes internos do computador.
- **5.** Remova o painel de acesso.
- **6.** Levante a trava verde atrás do lado superior direito do painel e empurre para baixo na trava por trás do lado inferior direito do painel (1), em seguida puxe o lado direito do painel para fora do chassi (2), depois para o lado esquerdo.

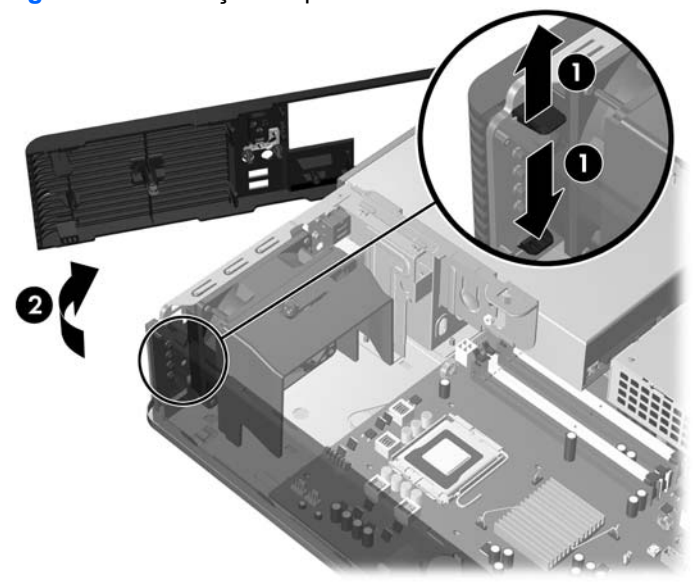

**Figura 2-3** Remoção do painel frontal

### <span id="page-17-0"></span>**Remoção das tampas do painel**

Em alguns modelos, há tampas de painéis que cobrem os compartimentos das unidades externas de 3,5 polegadas e 5,25 polegadas que precisam ser removidos antes de instalar a unidade. Para remover uma tampa de painel:

- **1.** Retire o painel frontal.
- **2.** Para remover a tampa de painel de 3,5 polegadas, empurre as guias de retenção que prendem a tampa do painel no lugar em direção à borda direita externa do painel (1) e deslize a tampa do painel para a direita para removê-la (2).

**Figura 2-4** Remoção da Tampa do Painel de 3,5 polegadas

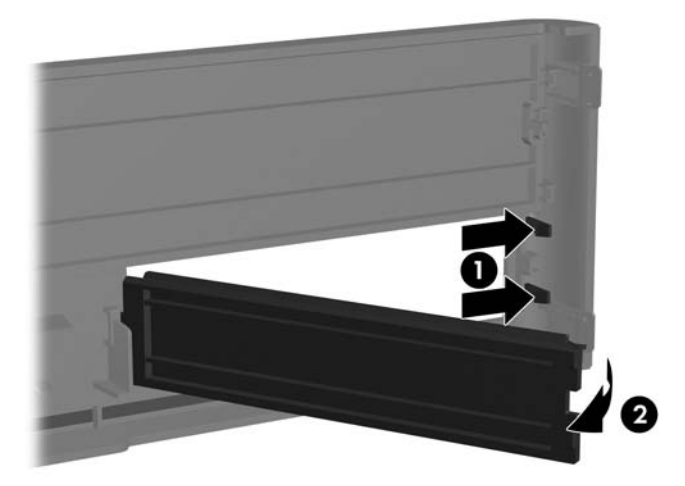

**3.** Para remover a tampa de painel de 5,25 polegadas, empurre as duas guias de retenção que prendem a tampa do painel no lugar em direção à borda direita externa do painel (1) e empurre a tampa do painel para dentro para removê-la (2).

**Figura 2-5** Remoção da Tampa do Painel de 5,25 polegadas

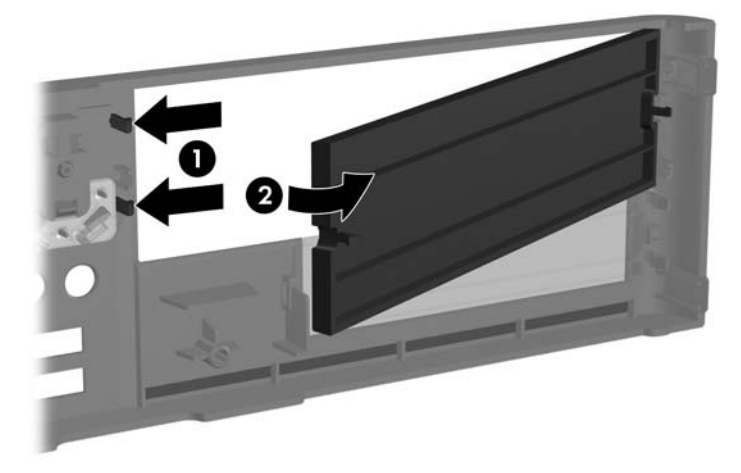

**4.** Reinstale o painel frontal

# <span id="page-19-0"></span>**Reinstalação do painel frontal**

Insira os dois ganchos na parte esquerda do painel, dentro dos orifícios retangulares no chassi (1) depois gire a parte direita do painel no chassi (2) de forma que ela se encaixe no lugar.

**Figura 2-6** Reinstalação do painel frontal

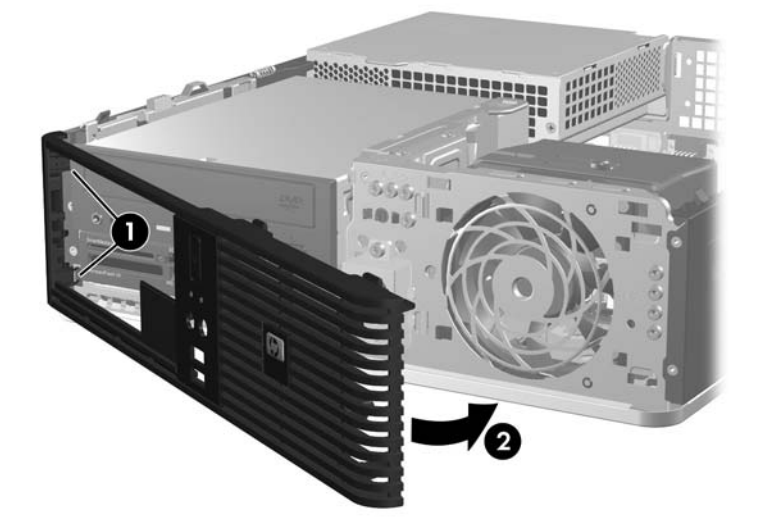

### <span id="page-20-0"></span>**Utilização do desktop compacto na configuração de torre**

O Desktop de Formato Compacto pode ser utilizado na configuração de torre. A placa com o logotipo HP no painel frontal é ajustável conforme a orientação desktop ou torre.

- **1.** Remova/desacople quaisquer dispositivos de segurança que impeçam a abertura do computador.
- **2.** Remova quaisquer mídias como disquetes ou CDs do computador.
- **3.** Desligue o computador corretamente pelo sistema operacional e, em seguida, todos os dispositivos externos.
- **4.** Desconecte o cabo de alimentação da tomada e todos os dispositivos externos.
- **CUIDADO:** Independente do estado ativo, a placa do sistema é constantemente alimentada por tensão quando o computador é ligado a uma fonte de alimentação de CA. Você deve desconectar o cabo de alimentação a fim de evitar danos aos componentes internos do computador.
- **5.** Remova o painel de acesso.
- **6.** Retire o painel frontal.
- **7.** Aperte ambos os lados da lingüeta na parte posterior da placa de logotipo (1) e empurre a lingüeta para dentro, em direção a frente do painel (2).
- **8.** Gire a placa em 90 graus (3), depois puxe de volta à lingüeta para prender a placa de logotipo no lugar.

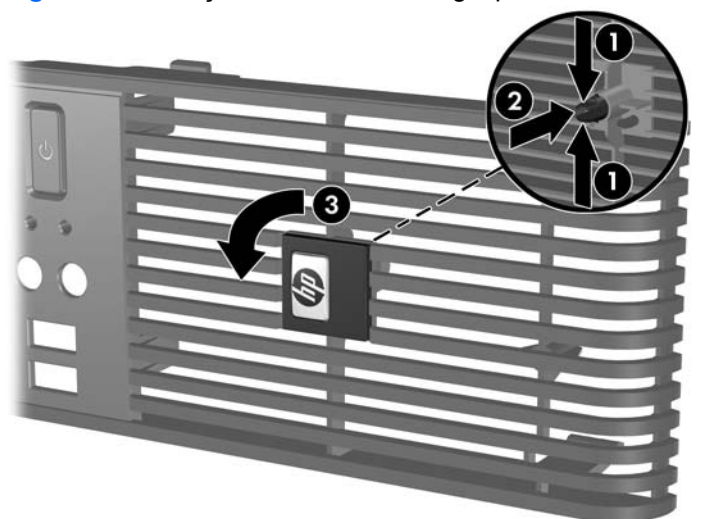

**Figura 2-7** Rotação da Placa com Logotipo HP

- **9.** Reinstale do painel frontal.
- **10.** Reinstale o painel de acesso.

**11.** Oriente o computador de forma que seu lado direito fique voltado para baixo.

**Figura 2-8** Alteração da configuração de torre para configuração de desktop

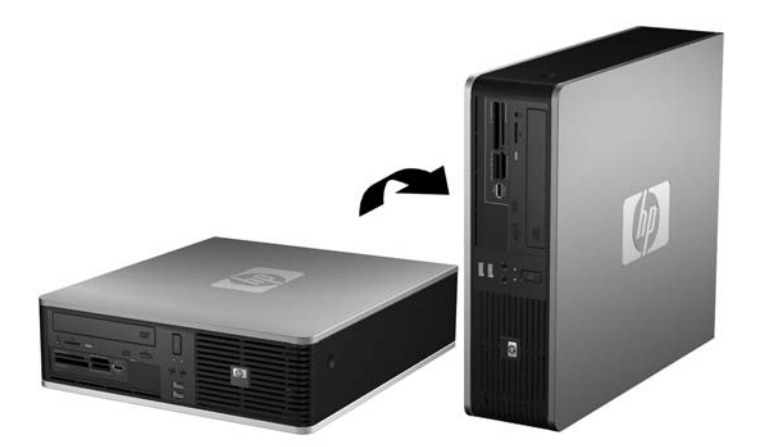

- **E** NOTA: Para estabilizar o computador na orientação torre, a HP recomenda o uso do suporte para torre opcional.
- **12.** Reconecte o cabo de alimentação e quaisquer dispositivos externos depois, ligue o computador.
- **13.** Reponha quaisquer dispositivos de segurança foram retirados para remoção do painel de acesso.
- **NOTA:** Deixe pelo menos 10,2 cm (4 polegadas) de espaço livre e não obstruído em todos os lados do computador.

### <span id="page-22-0"></span>**Instalação de memória adicional**

O computador é fornecido com módulos de memória duplos em linha (DIMMs) de memória de acesso aleatório dinâmica e síncrona com taxa dupla de dados (DDR2-SDRAM).

#### **DIMMs**

Os soquetes de memória na placa do sistema podem receber até quatro DIMMs padrão de mercado. Esses soquetes de memória contêm pelo menos um DIMM pré-instalado. Para obter a máxima capacidade de memória, é possível instalar na placa do sistema até 8 GB de memória configurada em modo de dois canais com alto desempenho.

#### **DDR2-SDRAM DIMMs**

Para o funcionamento correto do sistema, os DIMMs DDR2-SDRAM devem ser:

- padrão da indústria de 240 pinos
- sem buffer, em conformidade com PC2-5300 667 MHz ou PC2-6400 800 MHz
- 1.8 volt DDR2-SDRAM DIMMs

Os DIMMs DDR2-SDRAM também devem:

- admitir latência CAS 5 para DDR2 667 Mhz (sincronização 5-5-5), latência CAS 5 para 5 DDR2 800 Mhz (sincronização 5-5-5), e CAS latência CAS 6 para DDR2 800 Mhz (sincronização 6-6-6)
- conter as informações obrigatórias JEDEC SPD

Além disso, o computador oferece suporte a:

- tecnologias de memórias não-ECC de 512 Mbits e 1 Gbit
- DIMMs de um ou dois lados
- DIMMs fabricados com dispositivos DDR x8 e x16; não há suporte para DIMMs fabricados com SDRAM x4
- **Y NOTA:** O sistema não irá operar adequadamente se forem instalados módulos de memória DIMM não admitidos.

#### <span id="page-23-0"></span>**Localização de DIMMs nos slots**

Há quatro soquetes DIMM na placa do sistema, com dois soquetes por canal. Os soquetes são rotulados como XMM1, XMM2, XMM3 e XMM4. Os soquetes XMM1 e XMM2 operam no canal A de memória. Os soquetes XMM3 e XMM4 operam no canal B de memória.

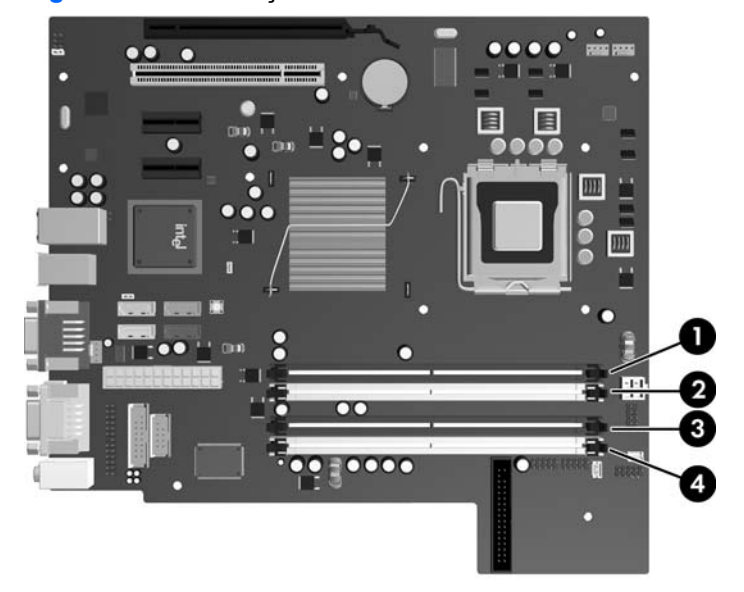

**Figura 2-9** Localização dos slots DIMM

**Tabela 2-1 Localização dos Soquetes DIMM**

| <b>Item</b> | <b>Descrição</b>                                 | Cor do slot   |
|-------------|--------------------------------------------------|---------------|
|             | Slot DIMM XMM4, canal A (instalar<br>primeiro)   | Preto         |
| 2           | Slot DIMM XMM2, canal A                          | <b>Branco</b> |
| 3           | Slot DIMM XMM3, canal B (instalar o<br>sequndo)  | Preto         |
| 4           | Slot DIMM XMM4, canal B                          | <b>Branco</b> |
|             | <b>NOTA:</b> Um DIMM deve ocupar o soquete XMM1. |               |

O sistema operará automaticamente no modo de um canal, modo assimétrico de dois canais ou no modo flex, dependendo de como os DIMMs estiverem instalados.

- O sistema irá operar em modo de um canal se os slots DIMM estiverem com módulos instalados em apenas um canal.
- O sistema funcionará em modo de dois canais de maior desempenho se a capacidade total de memória dos DIMMs instalados no Canal A for igual à capacidade total de memória dos DIMMs instalados no Canal B. A tecnologia e a largura do dispositivo poderão variar entre os canais. Por exemplo, se o Canal A estiver com dois DIMMs de 512 MB instalados e o Canal B com um DIMM de 1 GB, o sistema irá operar no modo de canal duplo.
- O sistema funcionará em modo flex se a capacidade total de memória dos DIMMs instalados no Canal A for igual à capacidade total de memória dos DIMMs instalados no Canal B. No modo flex, o canal que tiver instalado a menor quantidade de memória descreve a quantidade total de

<span id="page-24-0"></span>memória atribuída ao canal duplo, e o restante será atribuído a um canal simples. Para a melhor velocidade, os canais devem ser balanceados para que a quantidade de memória maior seja distribuída entre os dois canais. Se um canal tiver mais memória que o outro, a quantidade maior será atribuída ao Canal A. Por exemplo, se você tiver preenchido os soquetes com 1 DIMM de 1 GB e três DIMMs de 512 MB, o Canal A será ocupado por o DIMM de 1 GB e um DIMM de 512 MB, e o Canal B será ocupado por dois DIMMs de 512 MB. Com esta configuração, os 2 GB atuarão como canal duplo e 512 MB atuarão como canal único.

Em qualquer modo, a velocidade operacional máxima é determinada pelo DIMM de menor velocidade existente no sistema.

#### **Instalação de DIMMs**

**CUIDADO:** Você deve desconectar o cabo de alimentação e aguardar aproximadamente 30 segundos para que a energia seja drenada, antes de adicionar ou remover módulos de memória. Independente do estado ativo, os módulos de memória são constantemente alimentados por tensão quando o computador é ligado a uma fonte de alimentação de CA. A inserção ou remoção de módulos de memória na presença de tensão podem causar danos irreparáveis aos módulos de memória ou placa de sistema. Se houver um LED aceso na placa de sistema, isso significa que ainda há tensão na placa.

Os slots para módulos de memória apresentam contatos metálicos dourados. Ao fazer a atualização da memória, é importante utilizar módulos de memória com contatos metálicos dourados para evitar corrosão e/ou oxidação resultante do contato entre metais incompatíveis.

A eletricidade estática pode danificar os componentes eletrônicos do computador ou das placas opcionais. Antes de dar início a esses procedimentos, verifique se descarregou toda a eletricidade estática do seu corpo tocando por um momento em um objeto de metal aterrado. Consulte o apêndice D [Descarga eletrostática na página 60](#page-65-0) para obter mais informações.

Ao manipular um módulo de memória, tenha cuidado para não tocar em nenhum dos contatos. Isso poderá danificar o módulo.

- **1.** Remova/desacople quaisquer dispositivos de segurança que impeçam a abertura do computador.
- **2.** Remova quaisquer mídias como disquetes ou CDs do computador.
- **3.** Desligue o computador corretamente pelo sistema operacional e, em seguida, todos os dispositivos externos.
- **4.** Desconecte o cabo de alimentação da tomada e todos os dispositivos externos.
- **CUIDADO:** Você deve desconectar o cabo de alimentação e aguardar aproximadamente 30 segundos para que a energia seja drenada, antes de adicionar ou remover módulos de memória. Independente do estado ativo, os módulos de memória são constantemente alimentados por tensão quando o computador é ligado a uma fonte de alimentação de CA. A inserção ou remoção de módulos de memória na presença de tensão podem causar danos irreparáveis aos módulos de memória ou placa de sistema. Se houver um LED aceso na placa de sistema, isso significa que ainda há tensão na placa.
- **5.** Se equipado com um suporte, remova o computador do seu suporte.
- **6.** Remova o painel de acesso.
- **7.** Gire o encaixe do compartimento de unidade externa e a fonte de alimentação para acessar o soquete do módulo de memória na placa do sistema.
- **AVISO!** Para reduzir o risco de lesões provocadas por superfícies quentes, deixe os componentes internos do sistema esfriarem antes de tocá-los.
- **8.** Abra as duas travas do slot do módulo de memória (1) e, em seguida, insira o módulo de memória no slot (2).

**Figura 2-10** Instalação de um DIMM

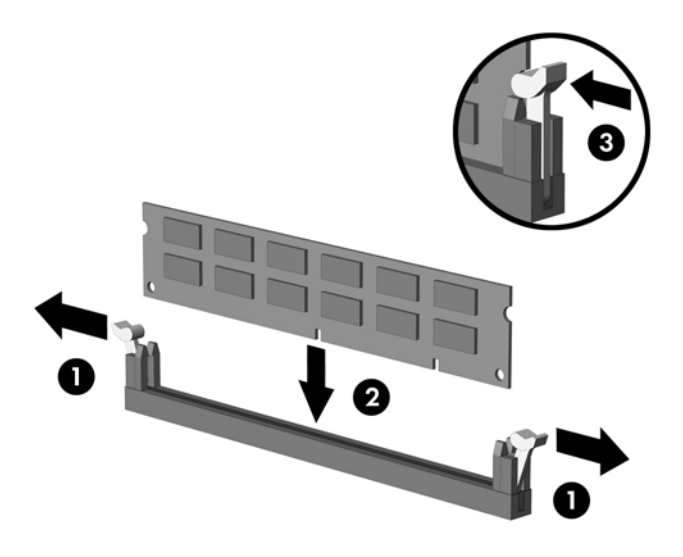

**NOTA:** O módulo de memória só pode ser instalado de uma maneira. Alinhe a ranhura existente no módulo com a guia no slot de memória.

Um DIMM deve ocupar o soquete XMM1 preto.

Para obter o máximo em desempenho, instale os módulos de memória nos slots de modo que a capacidade de memória do canal A seja distribuída da maneira mais uniforme possível entre o canal A e o canal B. Consulte [Localização de DIMMs nos slots na página 18](#page-23-0) para mais informação.

- **9.** Pressione o módulo no slot, verificando se está totalmente inserido e encaixado adequadamente. Verifique se as travas estão na posição fechada (3).
- **10.** Repita as etapas 8 e 9 para quaisquer módulos adicionais a serem instalados.
- **11.** Reinstale o painel de acesso.
- **12.** Se o computador estava equipado com um suporte, reponha-o.
- **13.** Reconecte o cabo de alimentação e ligue o computador.
- **14.** Bloqueie quaisquer dispositivos de segurança que foram retirados para remoção do painel de acesso.

O computador reconhecerá automaticamente a memória adicional na próxima vez em que for ligado.

### <span id="page-26-0"></span>**Remoção ou instalação de uma Placa de expansão**

O computador tem um slot de expansão PCI de perfil baixo padrão que pode acomodar uma placa de expansão de até 17,46 cm (6,875 polegadas) de comprimento. O computador também dispõe de dois slots de expansão PCI Express x1 e um PCI Express x16.

**NOTA:** Os slots PCI e PCI Express admitem somente placas de baixo perfil.

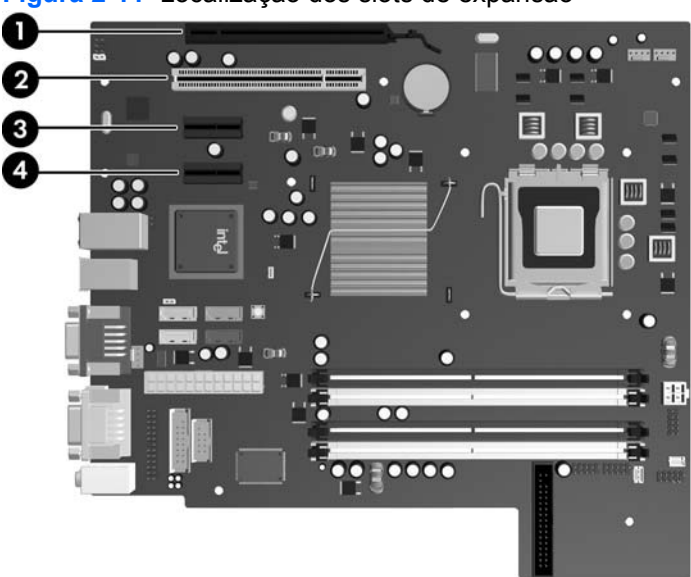

**Figura 2-11** Localização dos slots de expansão

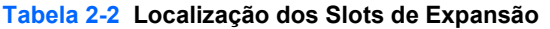

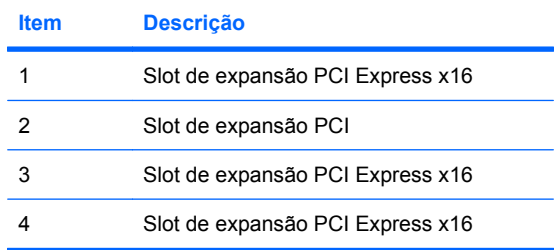

**EV** NOTA: É possível instalar uma placa de expansão PCI Express x1, x4, x8 ou x16 no slot de expansão PCI Express x16.

Para instalar uma placa de expansão:

- **1.** Remova/desacople quaisquer dispositivos de segurança que impeçam a abertura do computador.
- **2.** Remova quaisquer mídias como disquetes ou CDs do computador.
- **3.** Desligue o computador corretamente pelo sistema operacional e, em seguida, todos os dispositivos externos.
- **4.** Desconecte o cabo de alimentação da tomada e todos os dispositivos externos.
- **CUIDADO:** Independente do estado ativo, a placa do sistema é constantemente alimentada por tensão quando o computador é ligado a uma fonte de alimentação de CA. Você deve desconectar o cabo de alimentação a fim de evitar danos aos componentes internos do computador.
- **5.** Se equipado com um suporte, remova o computador do seu suporte.
- **6.** Remova o painel de acesso.
- **7.** Localize o correto slot de expansão vazio na placa do sistema e o correspondente slot de expansão na parte traseira do chassi do computador.
- **8.** Libere a trava de retenção das tampas dos slots PCI levantando a guia verde e girando-a até a posição aberta.

**Figura 2-12** Abertura do dispositivo de retenção do slot de expansão

**9.** Antes de instalar uma placa de expansão, remova a tampa dos slots de expansão ou a placa de expansão existente.

- **NOTA:** Antes de remover uma placa de expansão instalada, desconecte quaisquer cabos conectados à placa de expansão.
	- **a.** Para instalar uma placa de expansão em um slot vazio, remova a tampa da placa de expansão apropriada na parte traseira do chassi. Puxe a tampa para fora do slot e, em seguida, do interior do chassi.

**Figura 2-13** Remoção da tampa do slot de expansão

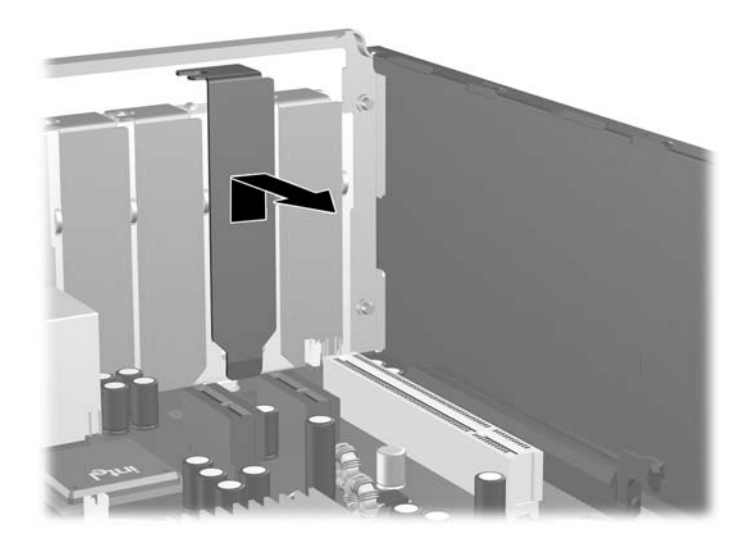

**b.** Caso esteja removendo uma placa PCI padrão, segure a placa em ambos os extremos e, cuidadosamente, movimente a placa para frente e para trás até soltar seus conectores. Retire a placa de expansão do slot (1) e, em seguida, do interior do chassi (2) para liberá-la. Tenha cuidado para não arranhar a placa em outros componentes.

**Figura 2-14** Remoção de uma placa de sxpansão PCI Padrão

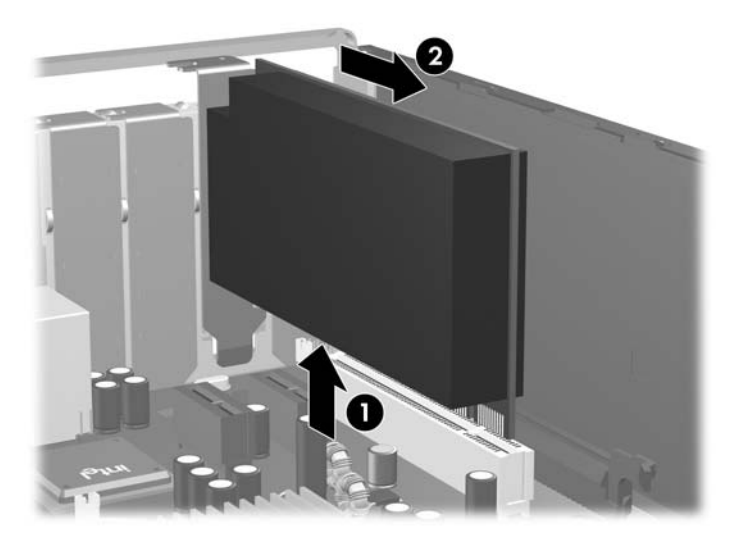

**c.** Para remover uma placa PCI Express x16, puxe a alavanca retentora localizada na parte traseira do slot de expansão e, cuidadosamente, movimente a placa para frente e para trás até soltar seus conectores. Retire a placa de expansão do slot e, em seguida, do interior do chassi para liberá-la. Tenha cuidado para não arranhar a placa em outros componentes.

**Figura 2-15** Remoção de uma placa de expansão PCI Express x16

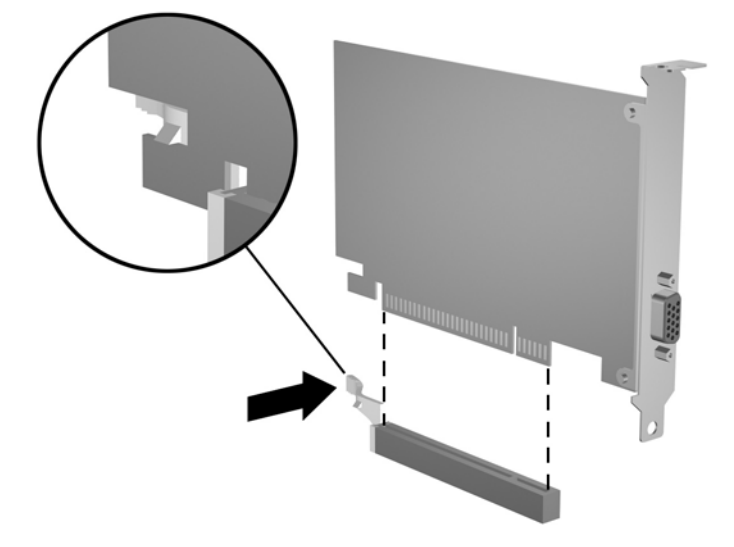

- **10.** Guarde a placa removida em uma embalagem antiestática.
- **11.** Se não estiver instalando uma nova placa de expansão, feche a abertura com uma tampa de slot de expansão.
	- **CUIDADO:** Após remover uma placa de expansão, é necessário substituí-la por uma nova placa de expansão ou por uma tampa para que haja o correto resfriamento dos componentes internos durante o funcionamento do computador.

**12.** Para instalar uma nova placa de expansão, segure a placa bem acima do soquete de expansão na placa do sistema, depois mova a placa em direção à parte traseira do chassi (1) de forma que o suporte na placa esteja alinhado com o slot aberto na parte traseira do chassi. Pressione cuidadosamente a placa dentro do soquete de expansão na placa do sistema (2).

**Figura 2-16** Instalação de uma placa de expansão

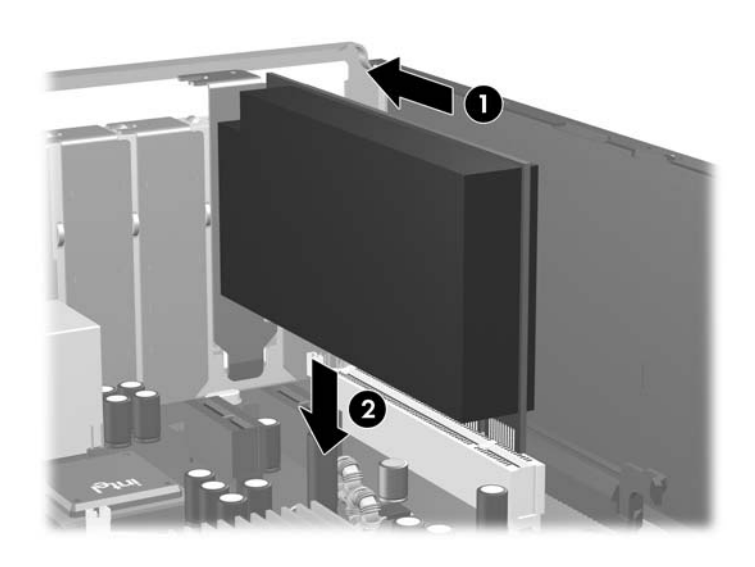

- **E NOTA:** Ao instalar a placa de expansão pressione-a firmemente de modo que todo o conector se encaixe corretamente no slot.
- **13.** Gire novamente a trava de retenção das tampas dos slots para fixar a placa de expansão.

**Figura 2-17** Fechamento do Dispositivo de Retenção do Slot de Expansão

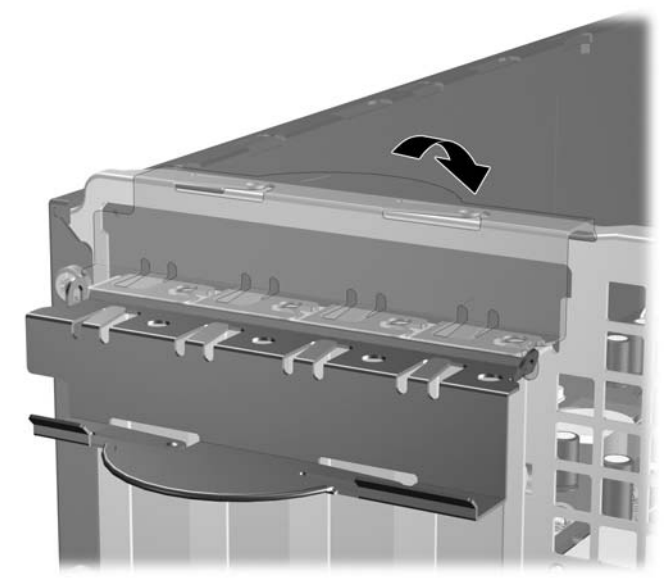

- **14.** Conecte os cabos externos da placa instalada, se necessário. Conecte os cabos internos da placa do sistema, se necessário.
- **15.** Reinstale o painel de acesso.
- <span id="page-31-0"></span>**16.** Se o computador estava equipado com um suporte, reponha-o.
- **17.** Reconecte o cabo de alimentação e ligue o computador.
- **18.** Bloqueie quaisquer dispositivos de segurança que foram retirados para remoção do painel de acesso.
- **19.** Reconfigure o computador, se necessário. Consulte o *Guia do Utilitário de Configuração (F10) do Computador* para obter instruções sobre o uso do Utilitário de Configuração.

### **Posições das unidades**

**Figura 2-18** Posições das unidades

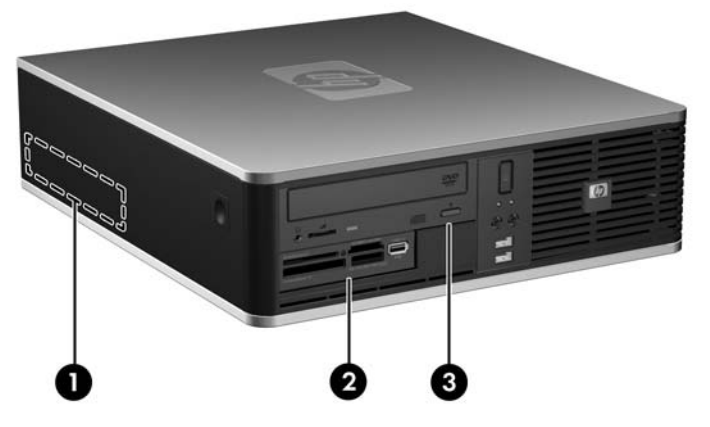

#### **Tabela 2-3 Posições das Unidades**

- 1 Compartimento de 3,5 polegadas para unidade de disco rígido interna
- 2 Um compartimento de unidade externa de 3,5 polegadas para unidades ópticas (leitor de cartão de mídia ilustrado)
- 3 Compartimento de unidade externa de 5,25 polegadas para unidades ópticas (unidade óptica ilustrada)

**NOTA:** Um compartimento de unidade externa de 3,5 polegadas pode também ser configurado com uma unidade secundária de disco rígido interna, coberta por uma tampa de painel.

Para verificar o tipo, o tamanho e a capacidade dos dispositivos de armazenamento instalados no computador, execute o Utilitário de Configuração. Consulte o *Guia do Utilitário de Configuração (F10) do Computador* para obter mais informações.

## <span id="page-32-0"></span>**Instalação e remoção de unidades**

Ao instalar unidades adicionais, siga as seguintes instruções:

- A unidade de disco rígido primária Serial ATA (SATA) deve ser conectada ao controlador primário SATA azul-escuro na placa do sistema, rotulado como SATA 0.
- Conecte uma segunda unidade de disco rígido SATA no controlador secundário SATA na placa do sistema, rotulado como SATA 1.
- Conecte unidades adicionais de disco rígido SATA no próximo conector SATA (disponível) na placa do sistema, seguindo a seqüência dada abaixo: SATA0, SATA1, SATA5, SATA4.
- Sempre preencha os conectores SATA0 azul-escuro e SATA1 branco antes de preencher os conectores SATA4 azul-claro e SATA5 laranja.
- Conecte uma unidade de disquete ao conector rotulado como FLOPPY.
- Conecte um leitor de cartão de mídia ao conector USB rotulado como MEDIA.
- O sistema não oferece suporte a unidades ópticas Paralela ATA (PATA) ou unidades de disco rígido PATA.
- Você deve instalar os parafusos-guia para garantir que a unidade ficará alinhada e fixada corretamente no respectivo compartimento de unidade. A HP fornece parafusos-guia adicionais para compartimentos de unidade interna (quatro parafusos padrão 6-32 e quatro métricos M3), instalados na parte da frente do chassi, sob o painel frontal. Os parafusos padrão 6-32 são requeridos para uma segunda unidade de disco rígido. Todas as outras unidades (exceto a unidade de disco rígido principal) usam parafusos métricos M3. Os parafusos métricos fornecidos pela HP são pretos e os parafusos padrão são prateados. Se estiver substituindo a unidade de disco rígido principal, você deve remover os quatro parafusos-guia para montagem isolada 6-32 prata e azul da unidade de disco rígido velha e instala-los na nova unidade de disco rígido.

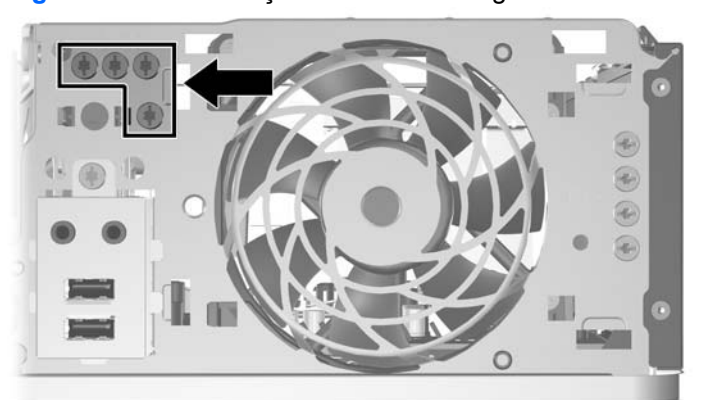

**Figura 2-19** Localização dos Parafusos-guia 6-32 da Unidade de Disco Rígido Secundária

**Figura 2-20** Localização dos Parafusos-guia M3 para Unidade Óptica Adicional

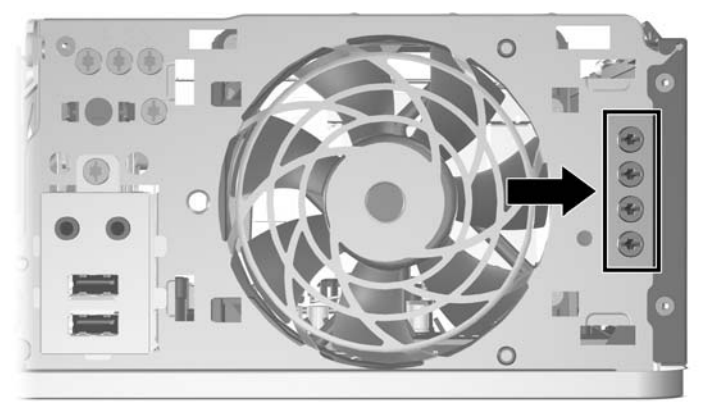

**CUIDADO:** Para evitar a perda de trabalho e danos ao computador ou à unidade:

Se você estiver inserindo ou removendo uma unidade de disco rígido, desligue o sistema operacional adequadamente, desligue o computador e desconecte o cabo de alimentação. Não remova uma unidade com o computador ligado ou no modo em espera.

Antes de manipular uma unidade, verifique se descarregou toda a eletricidade estática do seu corpo. Ao manipular uma unidade, evite tocar em seu conector. Para obter mais informações sobre como evitar danos eletrostáticos, consulte o Apêndice D, [Descarga eletrostática na página 60](#page-65-0).

Manipule uma unidade com cuidado; não a deixe cair.

Não use força excessiva ao inserir uma unidade.

Evite expor uma unidade de disco rígido a líquidos, temperaturas extremas ou produtos que tenham campos magnéticos, como monitores ou alto-falantes.

Se for necessário enviar uma unidade pelo correio, coloque-a em um envelope com bolhas de plástico ou em outra embalagem de proteção e cole no pacote a etiqueta "Frágil: manuseie com cuidado".

#### <span id="page-34-0"></span>**Conexões da Unidade na Placa do Sistema**

Consulte a seguinte ilustração e tabela para identificar os conectores da unidade na placa do sistema.

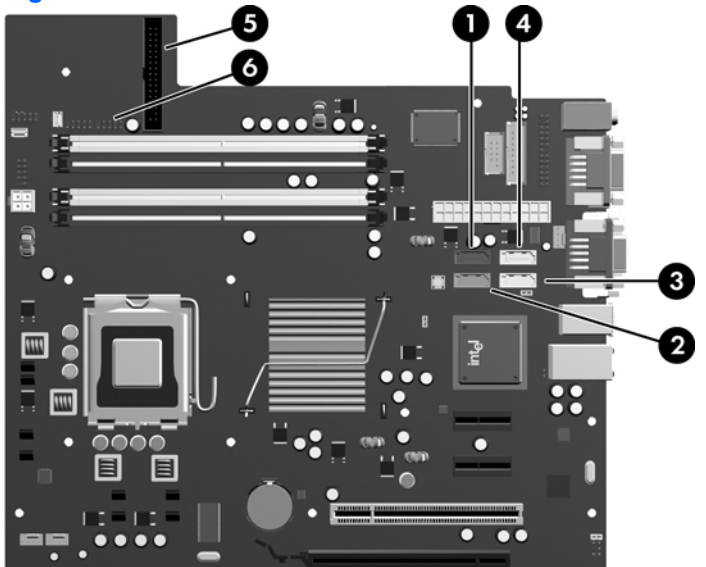

**Figura 2-21** Conexões da Unidade na Placa do Sistema

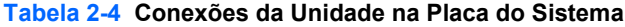

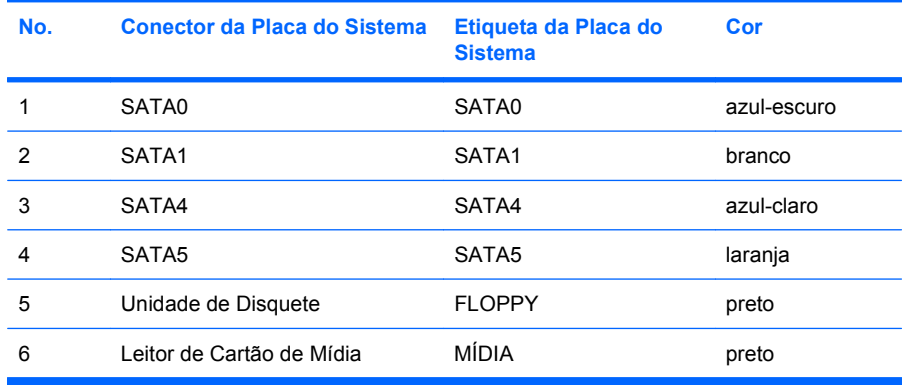

#### <span id="page-35-0"></span>**Remoção de uma unidade óptica**

**CUIDADO:** Todas as mídias removíveis devem ser retiradas de uma unidade antes de removê-la do computador.

Para remover uma unidade óptica:

- **1.** Remova/desacople quaisquer dispositivos de segurança que impeçam a abertura do computador.
- **2.** Remova quaisquer mídias como disquetes ou CDs do computador.
- **3.** Desligue o computador corretamente pelo sistema operacional e, em seguida, todos os dispositivos externos.
- **4.** Desconecte o cabo de alimentação da tomada e todos os dispositivos externos.
- **CUIDADO:** Independente do estado ativo, a placa do sistema é constantemente alimentada por tensão quando o computador é ligado a uma fonte de alimentação de CA. Você deve desconectar o cabo de alimentação a fim de evitar danos aos componentes internos do computador.
- **5.** Se equipado com um suporte, remova o computador do seu suporte.
- **6.** Remova o painel de acesso.
- **7.** Gire o compartimento de unidade até a posição vertical.

**Figura 2-22** Giro do compartimento de unidade para cima

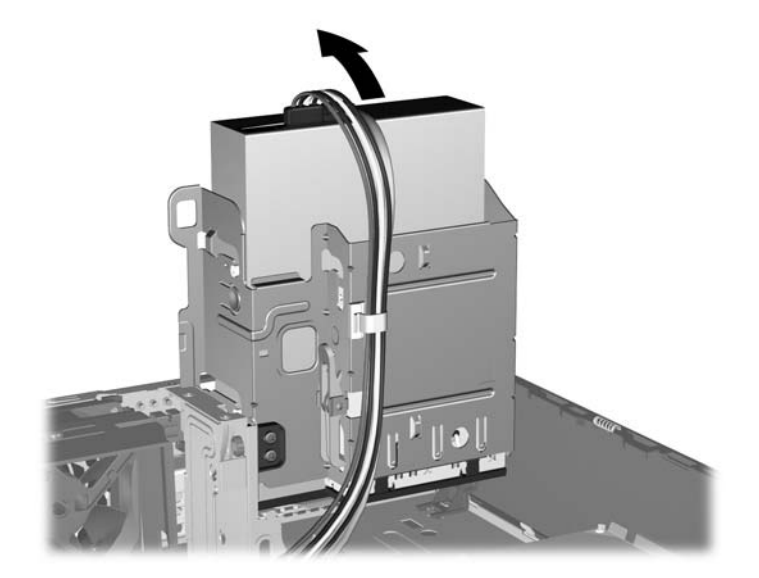
**8.** Desconecte os cabos de alimentação (1) e de dados (2) da parte traseira da unidade óptica.

**Figura 2-23** Desconexão dos cabos de alimentação e de dados

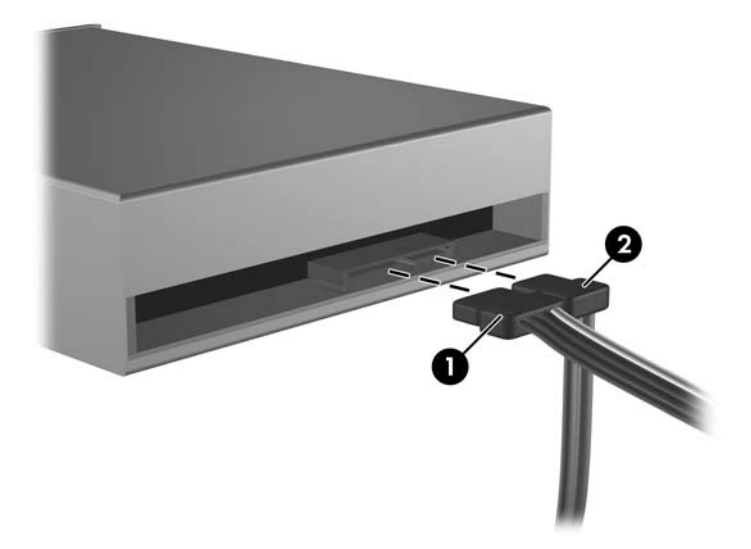

- **9.** Gire o compartimento de unidade de volta para a posição normal.
	- **CUIDADO:** Tenha cuidado para não apertar nenhum cabo ou fio quando girar o compartimento de unidade para baixo.

**Figura 2-24** Giro do compartimento de unidade para baixo

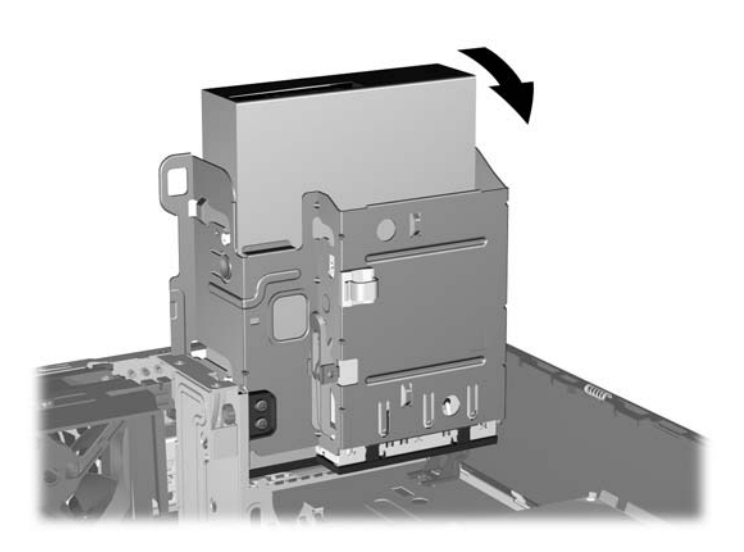

<span id="page-37-0"></span>**10.** Pressione para baixo o botão verde de retenção de unidade localizado na lateral esquerda da unidade para soltá-la do compartimento (1). Enquanto pressiona o botão retentor de unidade, deslize a unidade para trás até pará-la, levante-a e retire-a do compartimento de unidade (2).

п

**Figura 2-25** Remoção de uma unidade óptica

**NOTA:** Para recolocar a unidade óptica, inverta a ordem dos procedimentos de remoção. Quando estiver substituindo uma unidade, coloque os quatro parafusos-guia da unidade antiga na nova.

#### **Instalação de uma unidade óptica no compartimento para unidades de 5,25 polegadas**

Para instalar uma unidade óptica opcional de 5,25 polegadas:

- **1.** Remova/desacople quaisquer dispositivos de segurança que impeçam a abertura do computador.
- **2.** Remova quaisquer mídias como disquetes ou CDs do computador.
- **3.** Desligue o computador corretamente pelo sistema operacional e, em seguida, todos os dispositivos externos.
- **4.** Desconecte o cabo de alimentação da tomada e todos os dispositivos externos.
- **CUIDADO:** Independente do estado ativo, a placa do sistema é constantemente alimentada por tensão quando o computador é ligado a uma fonte de alimentação de CA. Você deve desconectar o cabo de alimentação a fim de evitar danos aos componentes internos do computador.
- **5.** Se equipado com um suporte, remova o computador do seu suporte.
- **6.** Remova o painel de acesso.
- **7.** Se você estiver instalando uma unidade em um compartimento coberto por uma tampa de painel, remova o painel frontal, em seguida remova a tampa de painel. Consulte [Remoção das tampas](#page-17-0) [do painel na página 12](#page-17-0) para obter mais informações.
- **8.** Instale dois parafusos-guia M3 nos orifícios inferiores de cada lado da unidade de disco. A HP fornece quatro parafusos-guia M3 adicionais, instalados na parte da frente do chassi, embaixo da tampa frontal. Os parafusos-guia M3 fornecidos pela HP são prateados. Consulte [Instalação e](#page-32-0) [remoção de unidades na página 27](#page-32-0) para uma ilustração da localização dos parafusos-guia métricos M3 adicionais.
	- **CUIDADO:** Utilize somente parafusos de 5 mm de comprimento como parafusos-guia. Parafusos maiores podem danificar os componentes internos da unidade.
	- **E** NOTA: Quando estiver substituindo a unidade, coloque os quatro parafusos-guia M3 da unidade antiga na nova.

**Figura 2-26** Instalação dos parafusos-guia na unidade óptica

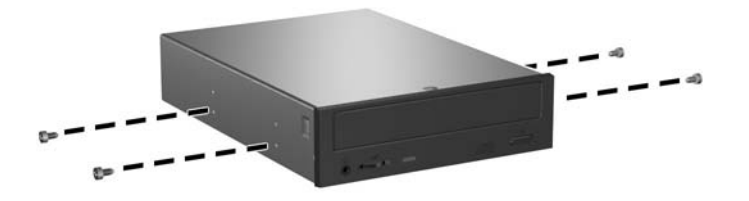

**9.** Posicione os parafusos-guia na unidade nos slots J do compartimento. Em seguida, deslize a unidade na direção frontal do computador até que ela trave no local.

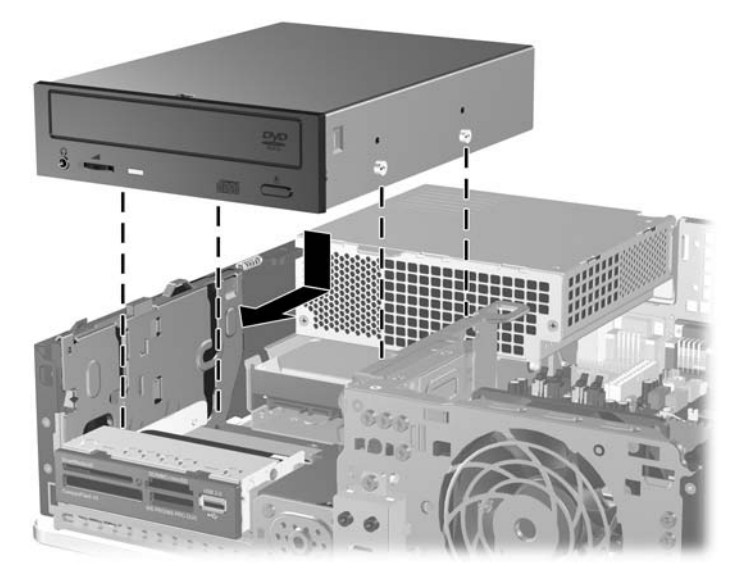

**Figura 2-27** Instalação da unidade óptica

**10.** Gire o compartimento de unidade até a posição vertical.

**Figura 2-28** Giro do compartimento de unidade para cima

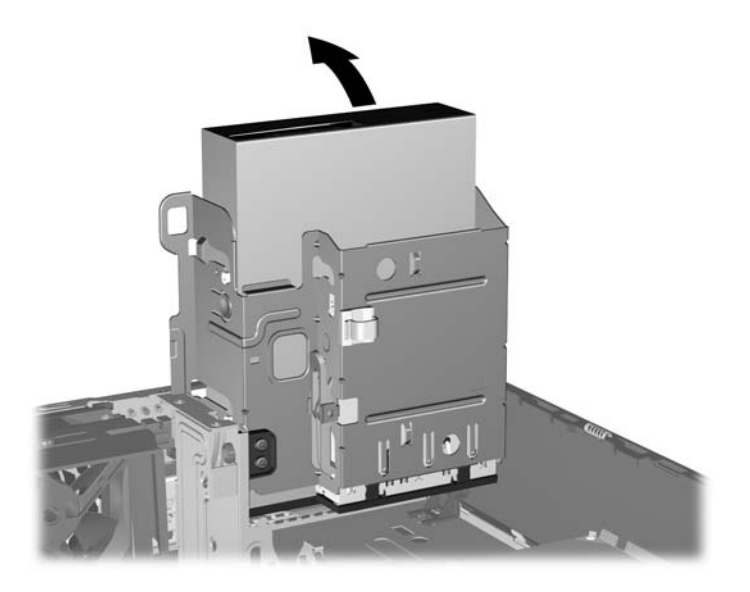

- **11.** Conecte o cabo de dados SATA no conector branco na placa de sistema, rotulado como SATA 1.
- **12.** Guie o cabo de dados pelas guias de cabos.
- **CUIDADO:** Existem duas guias de cabo que impede que o cabo de dados seja pressionado pelo compartimento de unidade quando levantado ou abaixado. Uma está localizada no lado inferior do compartimento de unidade. O outro está localizado no interior do chassi sob o compartimento de unidade. Assegure-se de posicionar o cabo de dados através dessas guias antes de conectálo na unidade óptica.
- **13.** Desconecte os cabos de alimentação (1) e de dados (2) da parte traseira da unidade óptica.

**Figura 2-29** Conexão dos cabos de alimentação e de dados

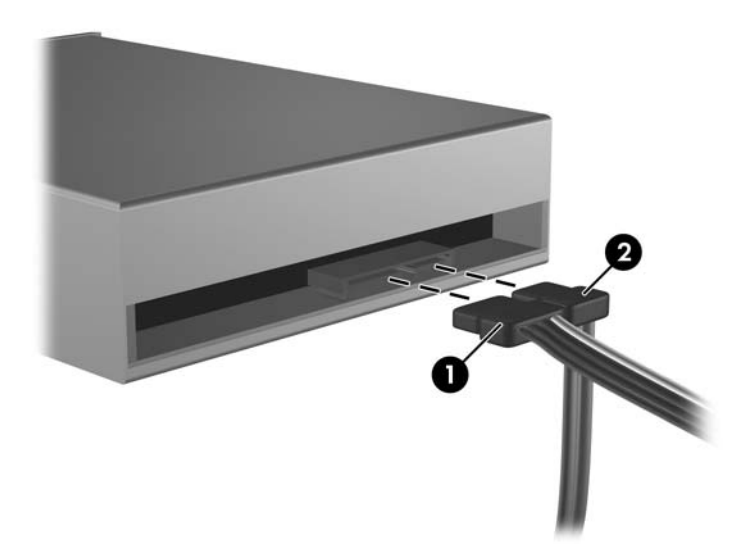

- <span id="page-40-0"></span>**14.** Gire o compartimento de unidade de volta para a posição normal.
	- **CUIDADO:** Tenha cuidado para não apertar nenhum cabo ou fio quando girar o compartimento de unidade para baixo.

**Figura 2-30** Giro do compartimento de unidade para baixo

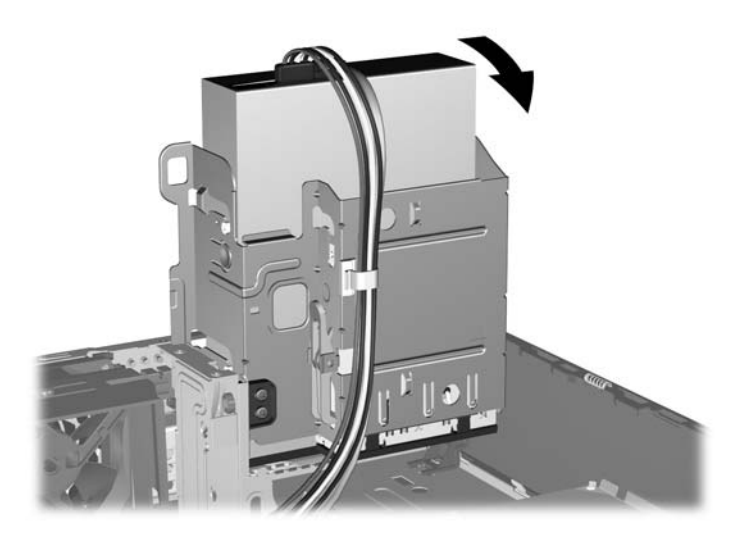

- **15.** Reinstale o painel de acesso.
- **16.** Se o computador estava equipado com um suporte, reponha-o.
- **17.** Reconecte o cabo de alimentação e ligue o computador.
- **18.** Bloqueie quaisquer dispositivos de segurança que foram retirados para remoção do painel de acesso.

O sistema reconhece automaticamente a unidade e reconfigura o computador.

### **Remoção de uma unidade externa de 3,5 polegadas**

- **CUIDADO:** Todas as mídias removíveis devem ser retiradas de uma unidade antes de removê-la do computador.
- **F** NOTA: O compartimento da unidade de 3,5 polegadas pode conter uma unidade de disquete ou leitor de cartão multimídia.

O compartimento de 3,5 polegadas localiza-se embaixo da unidade óptica. Você deve remover a unidade óptica antes de remover a unidade externa de 3,5 polegadas.

- **1.** Siga os procedimentos descritos em [Remoção de uma unidade óptica na página 30](#page-35-0) para remover a unidade óptica e acessar a unidade de 3,5 polegadas.
	- **CUIDADO:** Assegure-se de que o computador esteja desligado e que o cabo de alimentação esteja desconectado da tomada elétrica antes de continuar.
- **2.** Desconecte os cabos de alimentação, conforme indicado nas ilustrações a seguir:
	- **a.** Para remover uma unidade de disquete, desconecte os cabos de dados (1) e de alimentação (2) da parte traseira da unidade.

Π

**Figura 2-31** Desconexão dos cabos da unidade de disquete

**b.** Se estiver removendo um leitor de mídia digital, desconecte o cabo USB da placa do sistema.

**Figura 2-32** Desconexão do cabo do leitor de cartão Multimídia

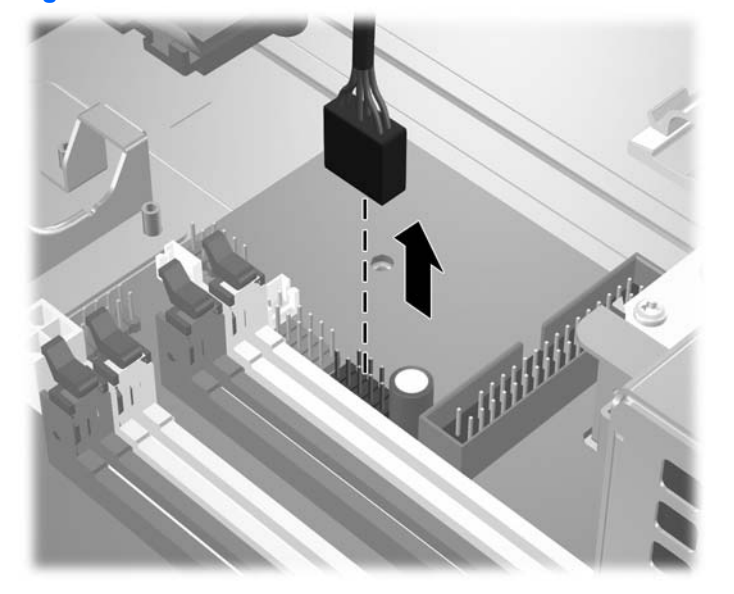

<span id="page-42-0"></span>**3.** Pressione a trava verdede retenção de unidade (1) localizada na lateral direita da unidade para soltar a unidade do compartimento. Enquanto pressiona a trava retentora de unidade, deslize a unidade para trás até pará-la, levante-a e retire-a do compartimento de unidade (2).

**Figura 2-33** Remoção de uma unidade de 3,5 polegadas (a ilustração apresenta uma unidade de disquete)

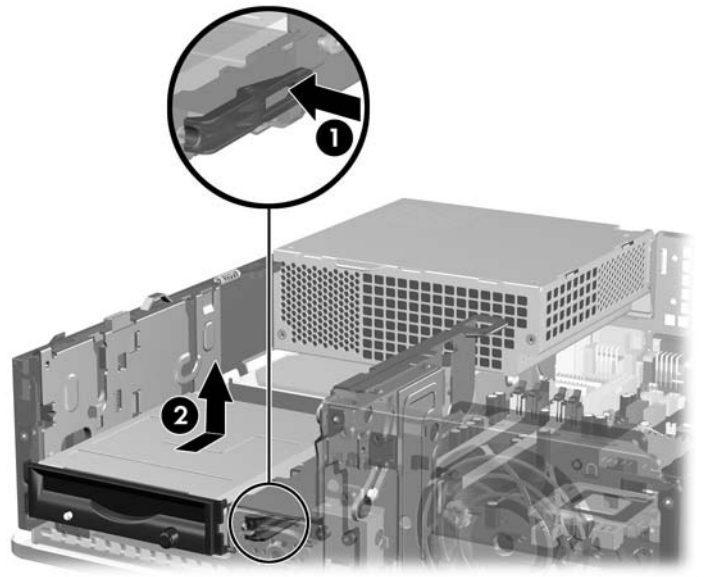

**ET NOTA:** Para reinstalar a unidade de 3,5 polegadas, inverta a ordem dos procedimentos de remoção.

Quando estiver substituindo uma unidade de 3,5 polegadas, coloque os quatro parafusos-guia da unidade antiga na nova.

### **Instalação de uma unidade no compartimento para unidades de 3,5 polegadas**

Dependendo da configuração do computador, o compartimento para unidade externa de 3,5 polegadas na parte frontal do computador pode ser configurado com um leitor de cartão de mídia, uma unidade de disquete ou ficar vazio.

Se o computador não foi configurado com uma unidade de disquete de 3,5 polegadas, é possível instalar um leitor de cartão multimídia, unidade de disquete ou unidade de disco rígido no compartimento de unidade.

O compartimento de 3,5 polegadas localiza-se embaixo da unidade óptica. Para instalar uma unidade no compartimento de 3,5 polegadas:

- **E** NOTA: Instale os parafusos-guia para garantir que a unidade ficará alinhada e fixada corretamente no compartimento de unidade. A HP fornece parafusos-guia adicionais para compartimentos de unidade interna (quatro parafusos padrão 6-32 e quatro métricos M3), instalados na parte da frente do chassi, sob o painel frontal. A unidade de disco rígido secundária usa parafusos padrão 6-32. Todas as outras unidades (exceto a unidade de disco rígido principal) usam parafusos métricos M3. Os parafusos métricos M3 fornecidos pela HP são pretos e os parafusos padrão 6-32 são prateados. Consulte [Instalação e remoção de unidades na página 27](#page-32-0) para ilustração das localizações dos parafusos-guia.
	- **1.** Siga os procedimentos descritos em [Remoção de uma unidade óptica na página 30](#page-35-0) para remover a unidade óptica e acessar o compartimento da unidade de 3,5 polegadas.
	- **CUIDADO:** Assegure-se de que o computador esteja desligado e que o cabo de alimentação esteja desconectado da tomada elétrica antes de continuar.
	- **2.** Se você estiver instalando uma unidade de disquete ou leitor de cartão de mídia em um compartimento coberto por uma tampa de painel, remova o painel frontal, em seguida remova a tampa de painel. Consulte [Remoção das tampas do painel na página 12](#page-17-0) para obter mais informações.
	- **3.** Posicione os parafusos-guia na unidade nos slots J do compartimento. Em seguida, deslize a unidade na direção frontal do computador até que ela trave no local.

**Figura 2-34** Instalação de uma Unidade de Disco no Compartimento de 3,5 polegadas (a ilustração apresenta uma Unidade de Disquete)

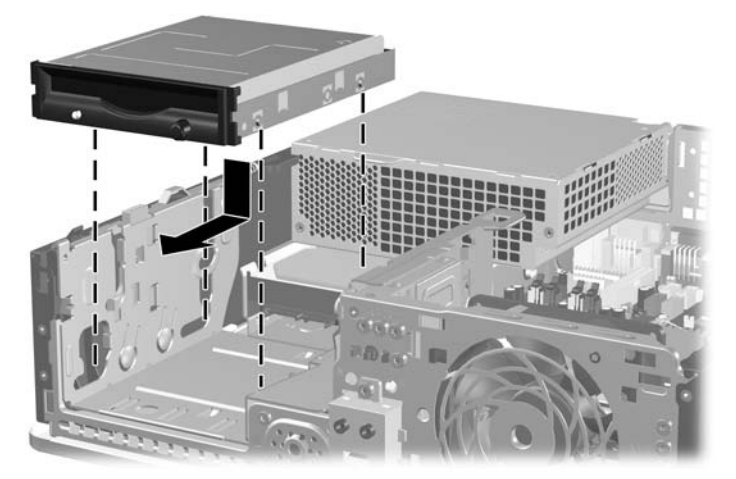

- **4.** Conecte os cabos apropriados da unidade:
	- **a.** Se instalar uma unidade de disquete, conecte os cabos de dados e de alimentação na parte traseira da unidade e conecte a outra extremidade do cabo de dados no conector da placa do sistema rotulado como FLOPPY.
	- **b.** Caso esteja instalando uma segunda unidade de disco rígido, conecte os cabos de alimentação e de dados na parte traseira da unidade e conecte a outra extremidade do cabo de dados no próximo conector SATA disponível (não ocupado) na placa do sistema, na seguinte ordem: SATA0, SATA1, SATA5, SATA4.
	- **c.** Se instalar um leitor de cartão de mídia, conecte o cabo USB do leitor de cartão de mídia no conector USB da placa do sistema rotulado como MEDIA.
		- **E** NOTA: Consulte [Conexões da Unidade na Placa do Sistema na página 29](#page-34-0) para obter uma ilustração dos conectores de unidades da placa do sistema.
- **5.** Substitua a unidade óptica.
- **6.** Reinstale o painel frontal e o painel de acesso.
- **7.** Se o computador estava equipado com um suporte, reponha-o.
- **8.** Reconecte o cabo de alimentação e ligue o computador.
- **9.** Bloqueie quaisquer dispositivos de segurança que foram retirados para remoção do painel de acesso.

## <span id="page-45-0"></span>**Remoção e substituição da unidade de disco rígido SATA primária interna de 3,5 polegadas**

**ET NOTA:** O sistema não oferece suporte a unidades de disco rígido Paralela ATA (PATA).

Antes de remover a unidade de disco rígido antigo, certifique-se de fazer backup dos dados dessa unidade antes de removê-la para que possa transferir os dados para a nova unidade de disco rígido. Também, se você tiver substituído a unidade de disco rígido principal, certifique-se de ter criado um Conjunto de Discos de Recuperação para restaurar o sistema operacional, drivers de software, e quaisquer aplicativos pré-instalados no computador. Se você não tiver esse conjunto de CDs, selecione **Iniciar** > **Todos os programas** > **HP Backup and Recovery** e crie-o agora.

A unidade de disco rígido de 3,5 polegadas pré-instalada está localizada embaixo da fonte de alimentação. Para remover e substituir a unidade de disco rígido:

- **1.** Remova/desacople quaisquer dispositivos de segurança que impeçam a abertura do computador.
- **2.** Remova quaisquer mídias como disquetes ou CDs do computador.
- **3.** Desligue o computador corretamente pelo sistema operacional e, em seguida, todos os dispositivos externos.
- **4.** Desconecte o cabo de alimentação da tomada e todos os dispositivos externos.
- **CUIDADO:** Independente do estado ativo, a placa do sistema é constantemente alimentada por tensão quando o computador é ligado a uma fonte de alimentação de CA. Você deve desconectar o cabo de alimentação a fim de evitar danos aos componentes internos do computador.
- **5.** Se equipado com um suporte, remova o computador do seu suporte.
- **6.** Remova o painel de acesso.
- **7.** Gire o compartimento das unidades externas até a posição vertical.

**Figura 2-35** Giro do compartimento de unidade para cima

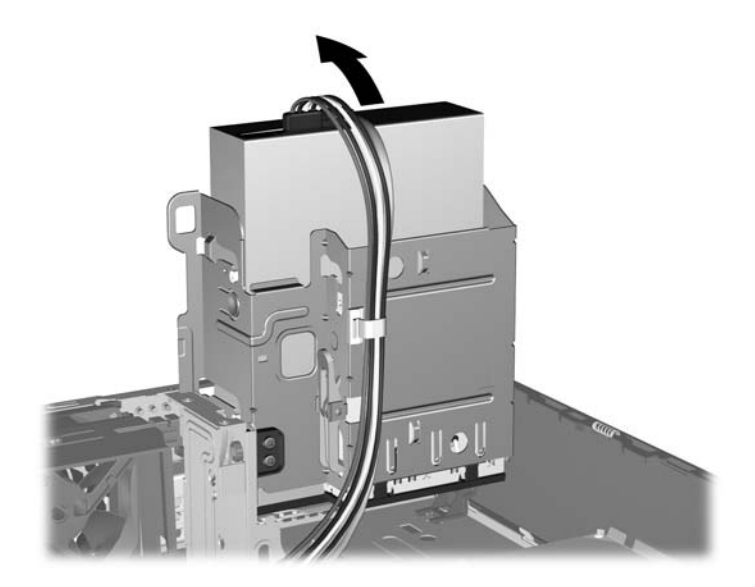

**8.** Gire a fonte de alimentação para sua posição vertical. A unidade de disco rígido está localizada abaixo da fonte de alimentação.

**Figura 2-36** Levantamento da Fonte de Alimentação

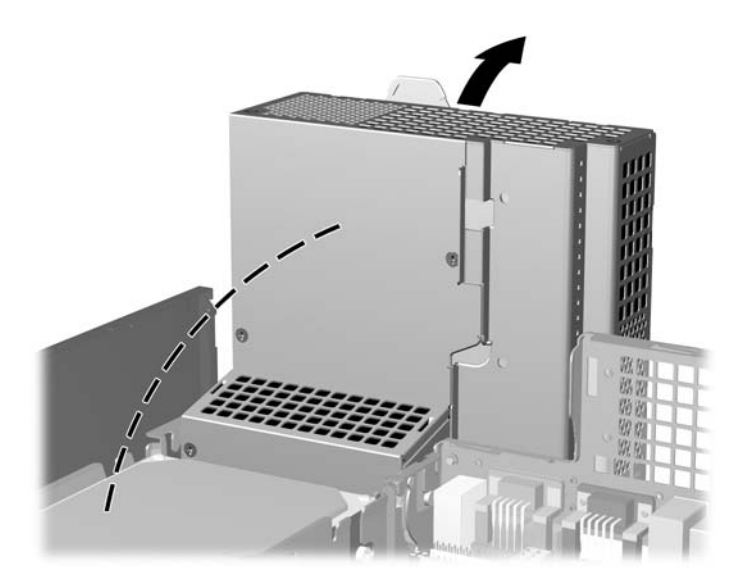

**9.** Desconecte os cabos de alimentação (1) e de dados (2) da parte traseira da unidade de disco rígido.

**Figura 2-37** Desconexão dos cabos de alimentação e de dados da unidade de disco rígido

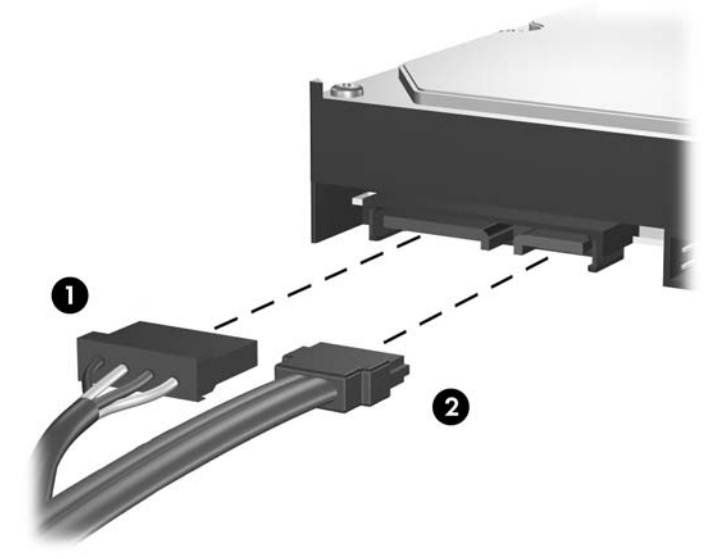

**10.** Pressione a trava verde de liberação próxima à unidade de disco rígido (1). Enquanto mantém a trava pressionada, deslize a unidade para frente até pará-la, levante-a e retire-a do compartimento (2).

**Figura 2-38** Remoção da unidade de disco rígido

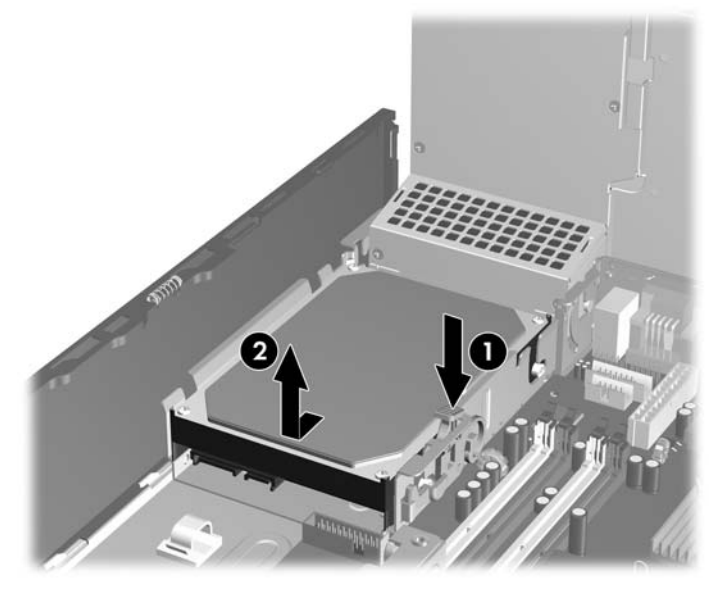

**11.** Para instalar uma unidade de disco rígido, você deve transferir os parafusos-guia para montagem isolada prata e azul da unidade velha para a nova unidade de disco rígido.

**Figura 2-39** Instalação de Parafusos-guia na Unidade de Disco Rígido

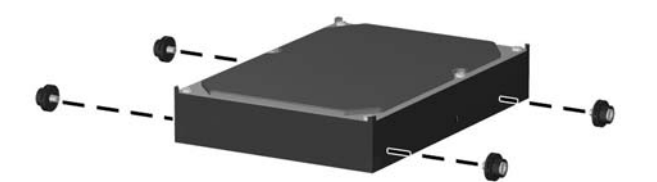

**12.** Alinhe os parafusos-guia com os slots no chassi do compartimento de unidade, pressione a unidade de disco rígido no compartimento, em seguida deslize a unidade para trás até trava-la no lugar.

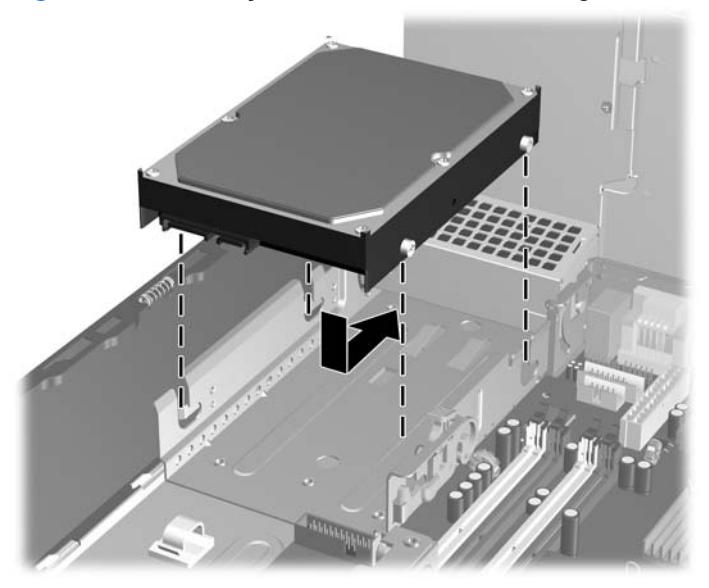

**Figura 2-40** Instalação de Unidade de Disco Rígido

- **13.** Conecte os cabos de alimentação e de dados na parte traseira da unidade de disco rígido.
- **E** NOTA: Quando substituir a unidade de disco rígido principal, assegure-se de colocar os cabos de alimentação através da guia de cabos na parte inferior do chassi atrás da unidade de disco rígido.

Se o sistema possuir apenas uma unidade de disco rígido SATA, o cabo de dados precisa ser instalado no conector azul-escuro, identificado como SATA0 na placa de sistema, para evitar quaisquer problemas de desempenho com a unidade de disco rígido. Caso esteja adicionando uma segunda unidade de disco rígido, conecte a outra extremidade do cabo de dados ao próximo conector SATA disponível (não ocupado) na placa do sistema, na seguinte ordem: SATA0, SATA1, SATA5, SATA4.

- **14.** Gire o encaixe da unidade para unidades externas e a fonte de alimentação para suas posições normais.
- **15.** Reinstale o painel de acesso.
- **16.** Se o computador estava equipado com um suporte, reponha-o.
- **17.** Reconecte o cabo de alimentação e ligue o computador.
- **18.** Bloqueie quaisquer dispositivos de segurança que foram retirados para remoção do painel de acesso.
- **E** NOTA: Se você estiver substituindo a unidade de disco rígido principal, use o Conjunto de Discos de Recuperação para restaurar o sistema operacional, drivers de software, e quaisquer aplicativos que foram pré-instalados no computador.

## <span id="page-49-0"></span>**Remoção e Substituição de uma Unidade de Disco Rígido Removível SATA de 3,5 polegadas**

Alguns modelos são equipados com um Gabinete para Unidade de Disco Rígido Removível SATA no compartimento de unidade externa de 5,25 polegadas. A unidade de disco está alojada em um portador que pode ser fácil e rapidamente removido do compartimento de unidade. Para remover e substituir uma unidade em um portador:

- **EY NOTA:** Antes de remover a unidade de disco rígido antigo, certifique-se de fazer backup dos dados dessa unidade antes de removê-la para que possa transferir os dados para a nova unidade de disco rígido. Também, se você tiver substituído a unidade de disco rígido principal, certifique-se de ter criado um Conjunto de Discos de Recuperação para restaurar o sistema operacional, drivers de software, e quaisquer aplicativos pré-instalados no computador. Se você não tiver esse conjunto de CDs, selecione **Iniciar** > **Todos os programas** > **HP Backup and Recovery** e crie-o agora.
	- **1.** Destrave a unidade de disco rígido do portador com a chave fornecida e deslize o portador para fora do gabinete.
	- **2.** Remova os parafusos da parte traseira do portador (1) e deslize a tampa superior do portador (2).

**Figura 2-41** Retirada da Tampa do Portador

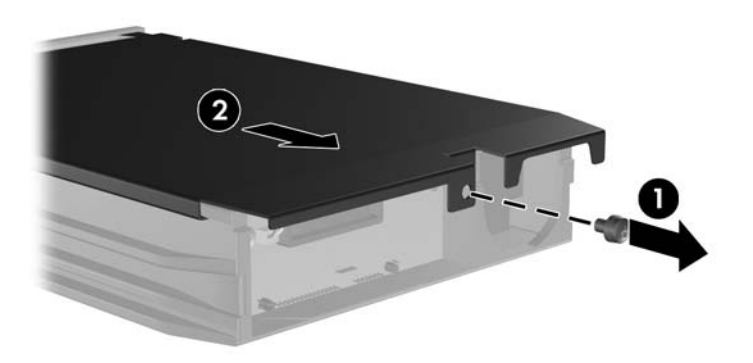

**3.** Remova a fita adesiva que prende o sensor térmico na parte superior da unidade de disco rígido (1) e mova o sensor térmico para fora do portador (2).

**Figura 2-42** Remoção do Sensor Térmico

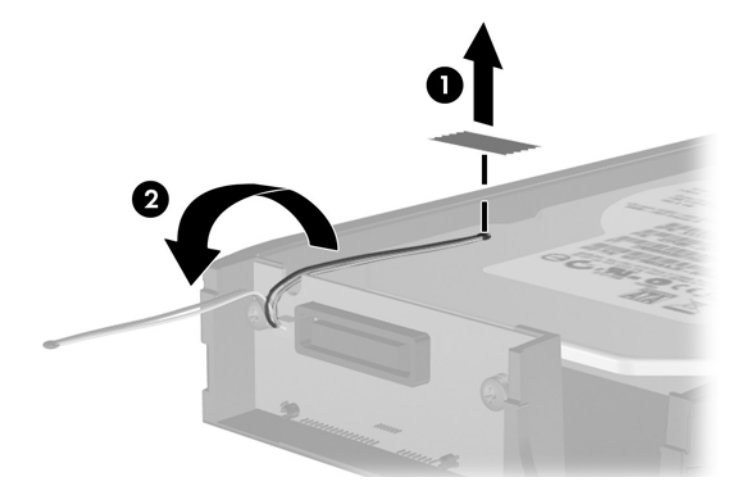

**4.** Remova os quatro parafusos da parte inferior do portador da unidade de disco rígido.

**Figura 2-43** Remoção dos Parafusos de Segurança

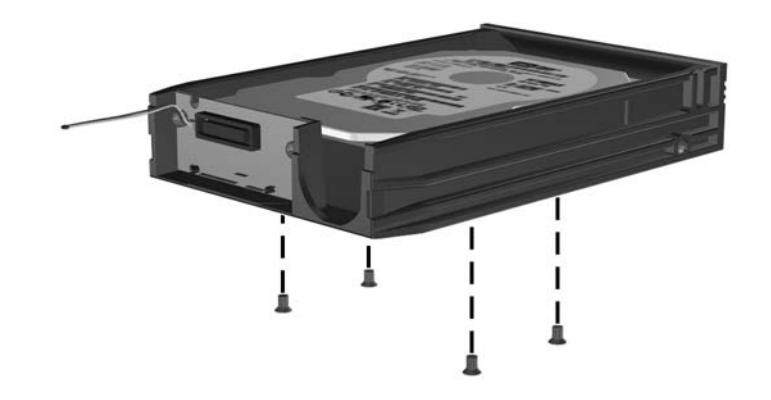

**5.** Deslize a unidade de disco rígido para trás para desconectá-la do portador, em seguida levantea e retire do portador.

**Figura 2-44** Remoção da Unidade de Disco Rígido

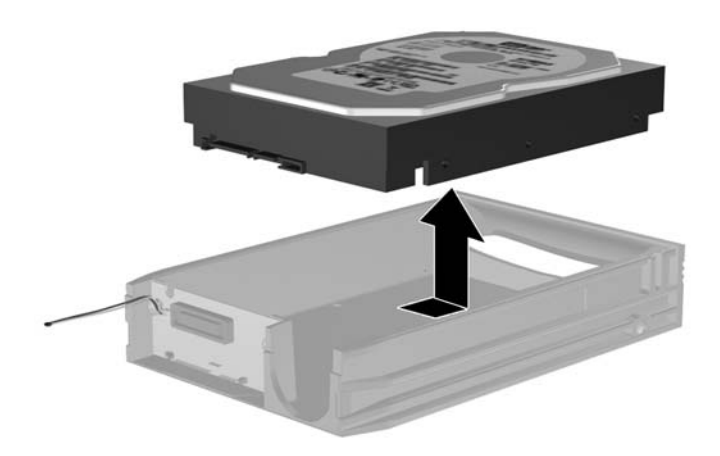

**6.** Coloque a nova unidade de disco rígido no portador, em seguida deslize-a para trás para que ela se acomode no conector SATA na placa de circuitos do portador. Assegure-se de que o conector na unidade de disco rígido esteja totalmente dentro do conector na placa de circuitos do portador.

**Figura 2-45** Substituição da Unidade de Disco Rígido

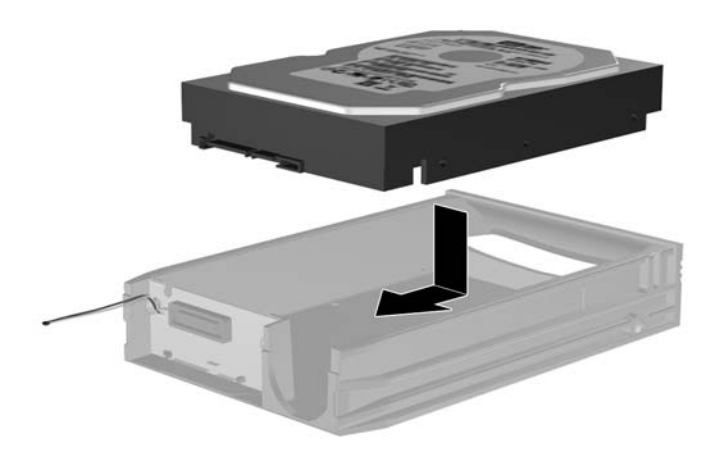

**7.** Reinstale os quatro parafusos na parte inferior do portador para prender firmemente a unidade em seu lugar.

**Figura 2-46** Substituição dos Parafusos de Segurança

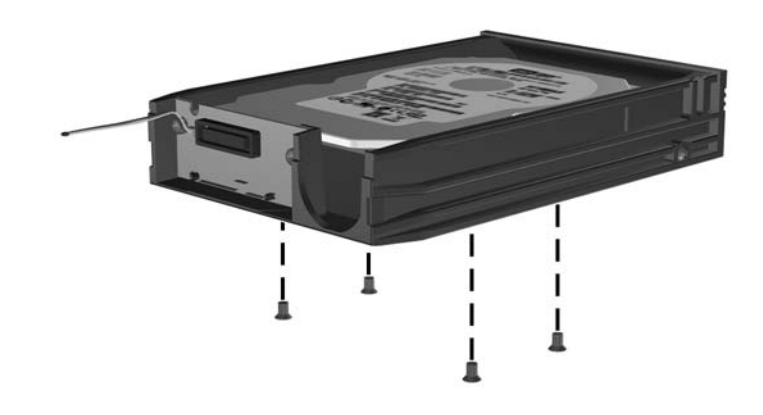

**8.** Coloque o sensor térmico na parte superior da unidade de disco rígido em uma posição que não cubra a etiqueta (1) e fixe-o na parte superior da unidade de disco rígido com a fita adesiva (2).

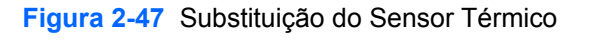

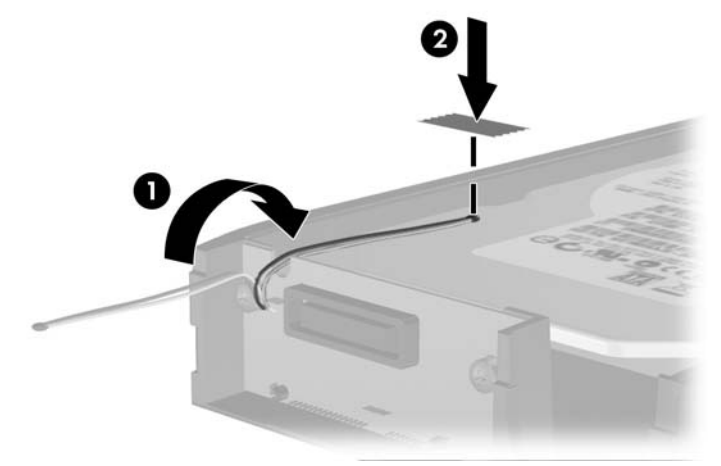

**9.** Deslize a tampa no portador (1) e substitua o parafuso na parte traseira do portador para prender a tampa em seu lugar (2).

**Figura 2-48** Substituição da Tampa do Portador

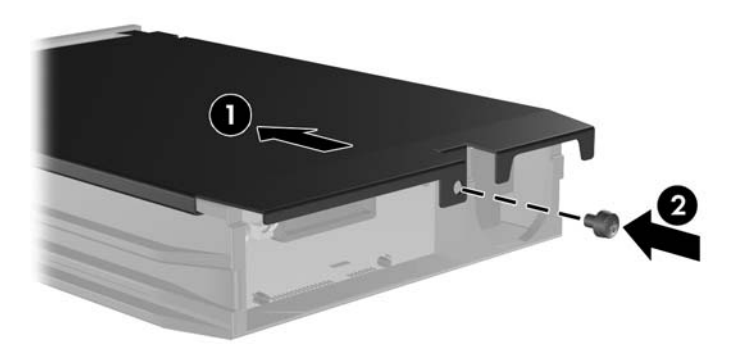

- **10.** Deslize o portador da unidade de disco rígido dentro do gabinete no computador e bloqueie-o com a chave fornecida.
- **NOTA:** O portador deve ser bloqueado para que a energia seja fornecida para a unidade de disco rígido.

# <span id="page-54-0"></span>**A Especificações**

#### **Tabela A-1 Especificações**

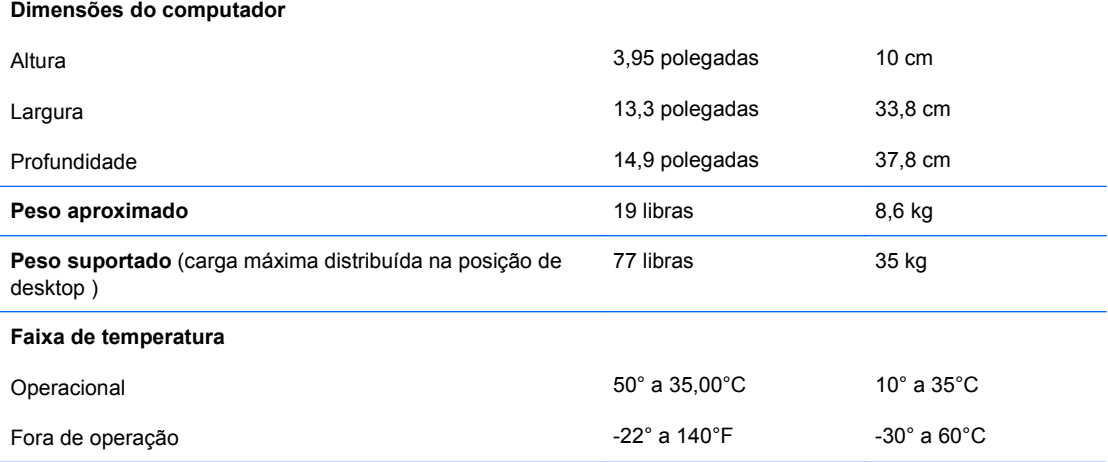

**NOTA:** A temperatura em operação é reduzida 1,0°C por cada 300 m (1.000 pés) a 3.000 m (10.000 pés) acima do nível do mar, sem exposição direta à luz solar. A taxa máxima de alteração é 10°C por hora. O limite máximo pode ser restringido pelo tipo e número de opções instaladas.

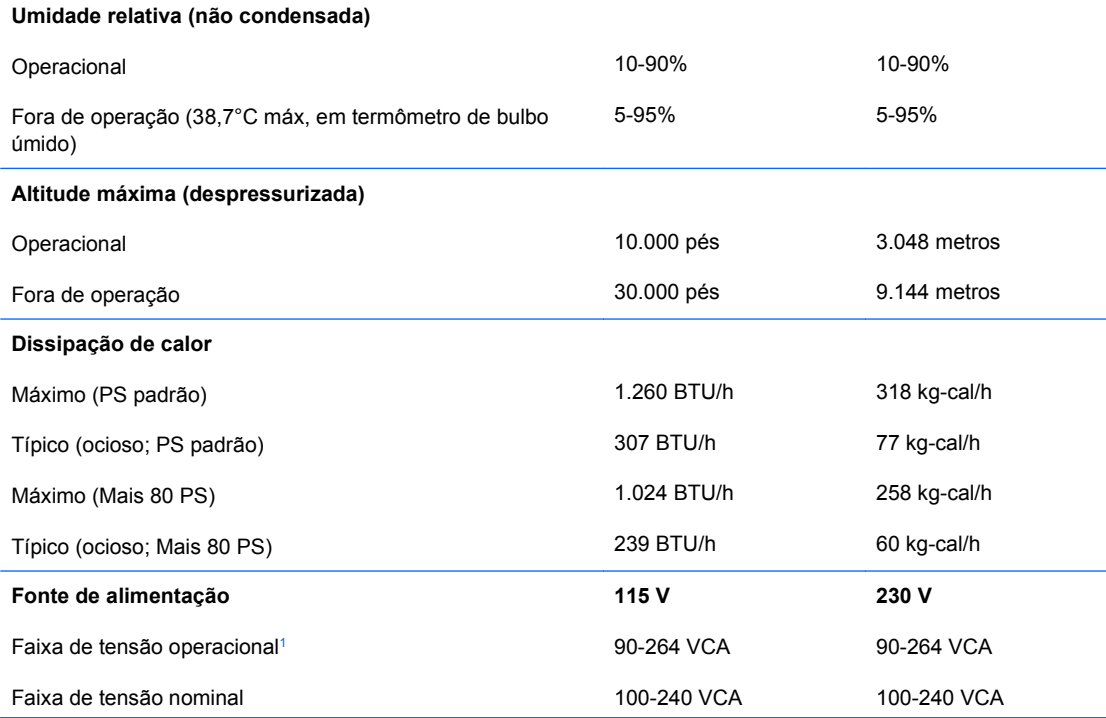

#### **Tabela A-1 Especificações (continuação)**

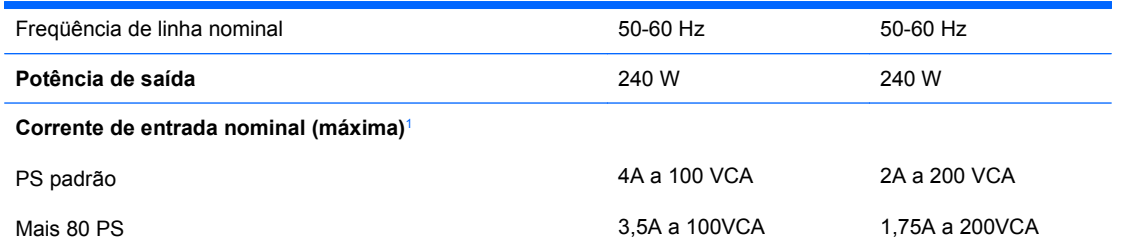

<sup>1</sup> Este sistema utiliza uma fonte de alimentação com fator de correção de potência ativa. Essa condição permite que o sistema seja aprovado pelos requisitos da marca CE para uso nos países da União Européia. A fonte de alimentação com fator de correção de potência ativa tem o beneficio adicional de não precisar de um interruptor de seleção de tensão de entrada.

# <span id="page-56-0"></span>**B Substituição da bateria**

A bateria que acompanha o computador fornece energia ao relógio em tempo real. Ao substituir a bateria, utilize uma que seja equivalente à bateria instalada originalmente no computador. O computador vem com uma bateria plana de lítio de 3 volts.

**AVISO!** O computador possui uma bateria interna de lítio e dióxido de manganês. Há riscos de incêndio e queimaduras se a bateria não for manipulada apropriadamente. Para reduzir o risco de lesões:

Não tente recarregar a bateria.

Não a exponha a temperaturas superiores a 60°C (140°F).

Não desmonte, esmague, perfure ou ponha os contatos externos da bateria em curto, nem a descarte em fogo ou água.

Substitua a bateria somente por peças sobressalentes da HP designadas para este produto.

**CUIDADO:** Antes de substituir a bateria, é importante fazer backup das configurações de CMOS do computador. Quando a bateria for removida ou substituída, as configurações de CMOS serão apagadas. Consulte o *Guia do Utilitário de Configuração (F10) do Computador* para obter informações sobre como fazer backup das definições do CMOS.

A eletricidade estática pode danificar os componentes eletrônicos do computador ou dos equipamentos opcionais. Antes de dar início a esses procedimentos, verifique se descarregou toda a eletricidade estática do seu corpo tocando por um momento em um objeto de metal aterrado.

**E NOTA:** A vida útil da bateria de lítio poderá ser prolongada se o computador for conectado a uma tomada elétrica de CA ativa. A bateria de lítio é utilizada apenas quando o computador NÃO está conectado à fonte de alimentação de CA.

A HP recomenda aos clientes que reciclem os equipamentos eletrônicos usados, cartuchos de impressora HP original e baterias recarregáveis. Para obter mais informações sobre os programas de reciclagem, consulte [http://www.hp.com/recycle.](http://www.hp.com/recycle)

- **1.** Remova/desacople quaisquer dispositivos de segurança que impeçam a abertura do computador.
- **2.** Remova quaisquer mídias como disquetes ou CDs do computador.
- **3.** Desligue o computador corretamente pelo sistema operacional e, em seguida, todos os dispositivos externos.
- **4.** Desconecte o cabo de alimentação da tomada e todos os dispositivos externos.
- **CUIDADO:** Independente do estado ativo, a placa do sistema é constantemente alimentada por tensão quando o computador é ligado a uma fonte de alimentação de CA. Você deve desconectar o cabo de alimentação a fim de evitar danos aos componentes internos do computador.
- **5.** Se equipado com um suporte, remova o computador do seu suporte.
- **6.** Remova o painel de acesso.
- **7.** Localize a bateria e o seu compartimento na placa do sistema.
- **NOTA:** Em determinados modelos de computador, talvez seja preciso remover um componente interno para acessar a bateria.
- **8.** Dependendo do tipo de compartimento de bateria na placa do sistema, siga estas instruções para substituir a bateria.

**Tipo 1**

**a.** Suspenda a bateria e retire-a do compartimento.

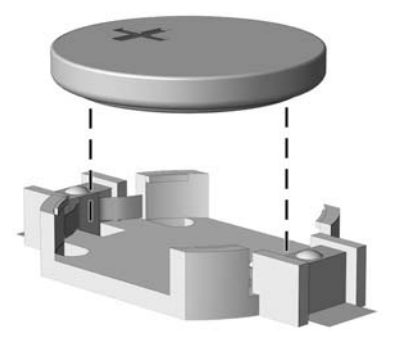

**Figura B-1** Remoção de uma bateria plana (Tipo 1)

**b.** Deslize a bateria de reposição até a posição correta, com o lado positivo voltado para cima. O compartimento da bateria fixa-a automaticamente na posição correta.

#### **Tipo 2**

**a.** Para soltar a bateria do seu compartimento, aperte o grampo de metal que se prolonga acima de uma das bordas da bateria. Quando a bateria se soltar, retire-a (1).

**b.** Para inserir a nova bateria, deslize uma borda da bateria de reposição para baixo do ressalto do compartimento, com o lado positivo voltado para cima. Empurre a outra borda da bateria para baixo até que o grampo se encaixe nela (2).

**Figura B-2** Remoção e reinstalação de uma bateria plana (Tipo 2)

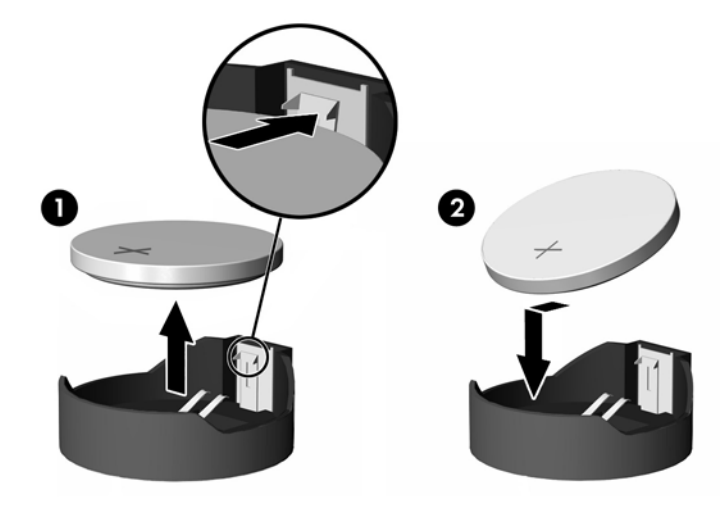

#### **Tipo 3**

- **a.** Puxe para trás o clipe (1) que prende a bateria em seu lugar e remova-a (2).
- **b.** Insira a nova bateria e posicione o clipe de volta em seu lugar.

**Figura B-3** Remoção de uma bateria plana (Tipo 3)

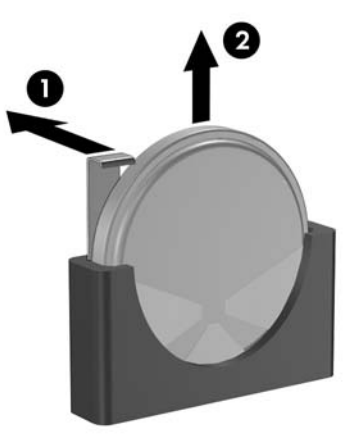

- **NOTA:** Após a substituição da bateria, siga estas etapas para concluir este procedimento.
- **9.** Reinstale o painel de acesso.
- **10.** Se o computador estava equipado com um suporte, reponha-o.
- **11.** Conecte o computador à fonte de alimentação e ligue-o.
- **12.** Redefina a data e hora, suas senhas e quaisquer configurações especiais do sistema, usando a configuração do computador. Consulte o *Guia do Utilitário de Configuração (F10) do Computador*.
- **13.** Bloqueie quaisquer dispositivos de segurança que foram retirados para remoção do painel de acesso.

# <span id="page-60-0"></span>**C Dispositivos externos segurança**

**NOTA:** Para obter informações sobre os recursos de segurança de dados, consulte o *Guia do Utilitário de Configuração (F10) do Computador*, o *Guia de Gerenciamento de Desktop*, e o *Guia HP ProtectTools Security Manager* (alguns modelos) em [http://www.hp.com.](http://www.hp.com)

# **Instalação de uma trava de segurança**

Os bloqueios de segurança, mostrados abaixo e nas páginas seguintes podem ser utilizados para proteger o computador.

## **Trava do cabo**

**Figura C-1** Instalação da trava do cabo

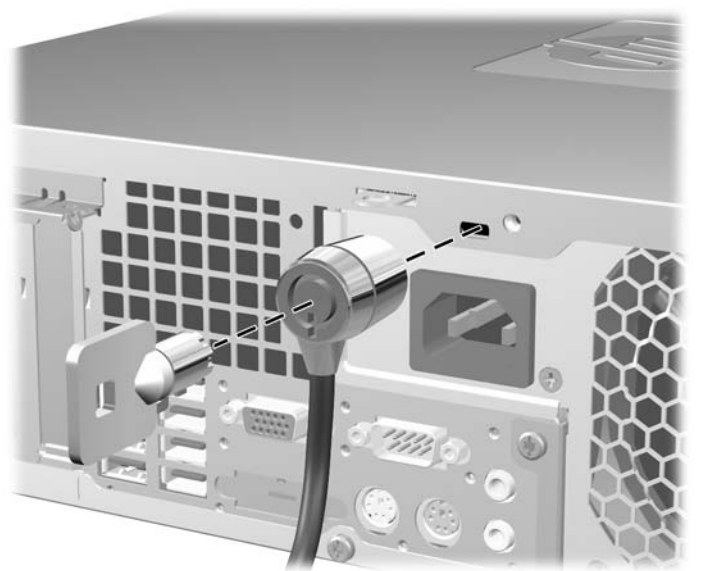

# <span id="page-61-0"></span>**Cadeado**

**Figura C-2** Instalação de um cadeado

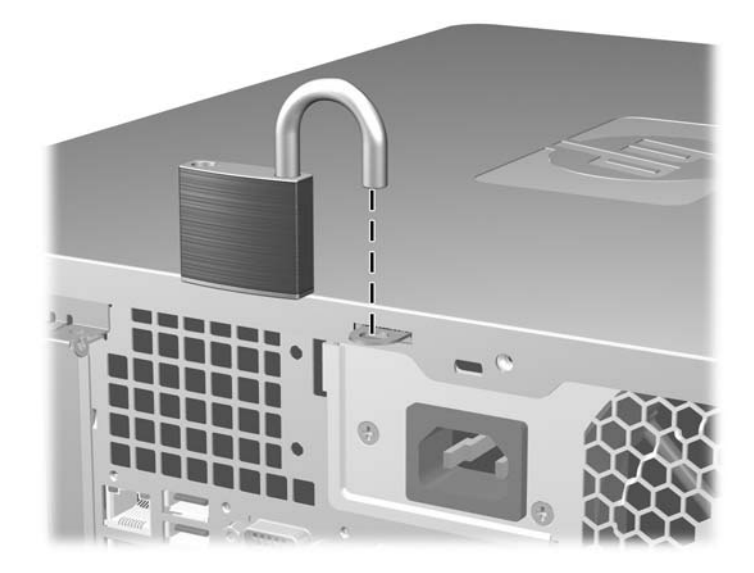

## <span id="page-62-0"></span>**Bloqueio de Segurança para HP Business PC**

**1.** Prenda o cabo de segurança ao passá-lo em volta de um objeto fixo.

**Figura C-3** Prender o Cabo em um Objeto Fixo

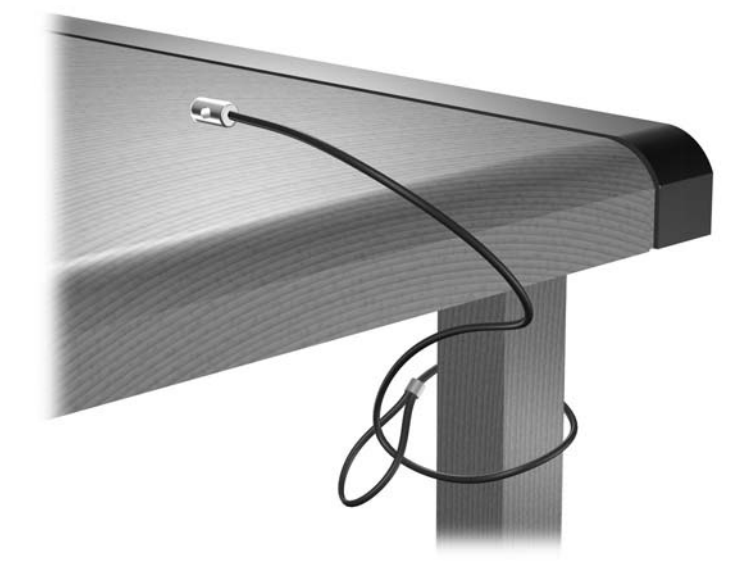

**2.** Passe os cabos do mouse e do teclado através do bloqueio.

**Figura C-4** Organização dos Cabos do Teclado e Mouse

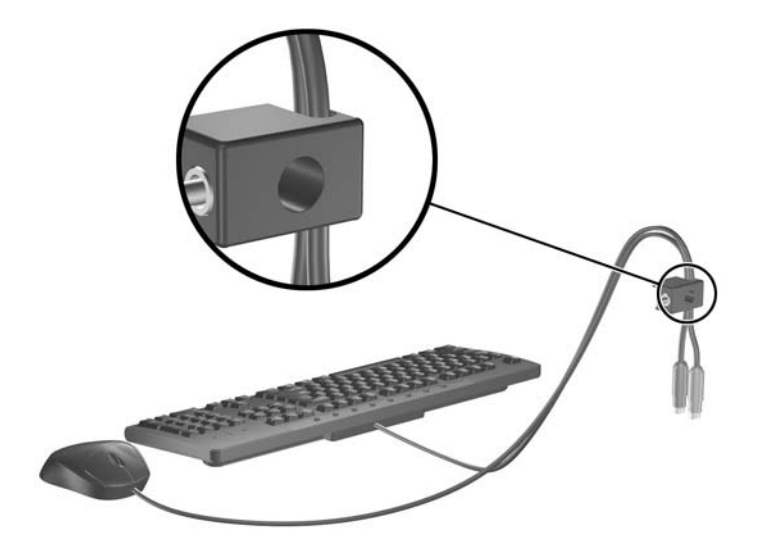

**3.** Parafuse o bloqueio no chassi utilizando o parafuso fornecido.

**Figura C-5** Fixação do Bloqueio no Chassi

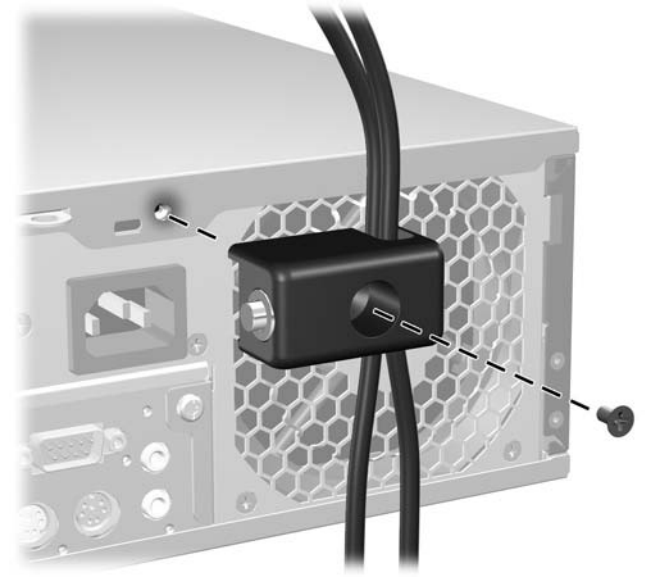

**4.** Insira o plugue do cabo de segurança no bloqueio (1) e pressione o botão (2) para prender o bloqueio. Use a chave fornecida para desprender o bloqueio.

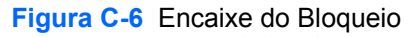

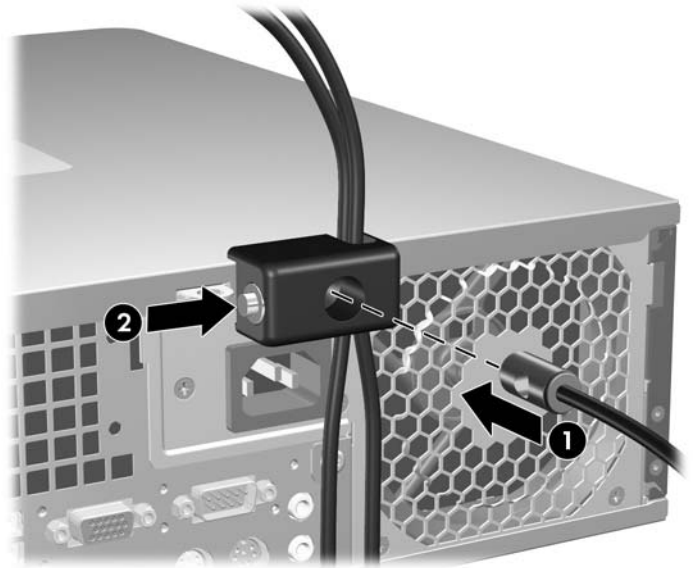

## <span id="page-64-0"></span>**Segurança do Painel Frontal**

O painel frontal pode ser bloqueado no lugar instalando um parafuso de segurança fornecido pela HP.

O parafuso de segurança está localizado no duto do ventilador no interior do chassi. Para bloquear o painel frontal, remova o parafuso de segurança do duto do ventilador (1) e instale-o através da estrutura do chassi no painel frontal (2).

**Figura C-7** Instalação do Parafuso de Segurança no Painel Frontal

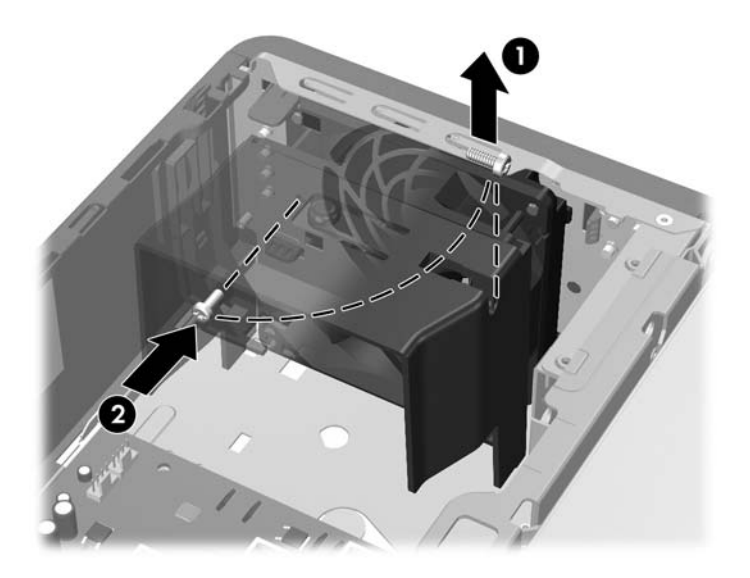

# <span id="page-65-0"></span>**D Descarga eletrostática**

Uma descarga de eletricidade estática proveniente do dedo ou de outro condutor pode danificar as placas do sistema ou outros dispositivos sensíveis à estática. Esse tipo de dano pode reduzir a expectativa de vida do dispositivo.

# **Prevenção contra danos eletrostáticos**

Para impedir danos eletrostáticos observe as seguintes precauções:

- Evite contato das mãos ao transportar e armazenar produtos em embalagens protegidas contra estática.
- Mantenha peças sensíveis à eletrostática nos respectivos contêineres até que estejam em workstations livres de estática.
- Coloque as peças em uma superfície aterrada antes de removê-las das embalagens.
- Evite tocar em pinos, terminais ou conjunto de circuitos.
- Esteja sempre devidamente aterrado quando tocar em componente ou conjunto sensível à estática.

# **Métodos de aterramento**

Existem diversos métodos de aterramento. Utilize um ou mais dos seguintes métodos de aterramento ao manipular ou instalar peças sensíveis à descarga eletrostática:

- Utilize uma pulseira antiestática conectada por um cabo de aterramento a uma workstation ou chassi do computador. Pulseiras antiestática são tiras flexíveis com resistência mínima de 1 megohm (tolerância de +/- 10%) nos fios aterrados. Para fazer o aterramento apropriado, use a pulseira sem folgas diretamente sobre a pele.
- Use calcanheiras, dedeiras ou biqueiras antiestáticas para operação em pé nas estações de trabalho. Use as pulseiras em ambos os pés quando estiver em pé sobre pisos condutores ou capachos de dissipação.
- Use ferramentas de manutenção de campo condutivas.
- Utilize um kit portátil de serviço de campo com um tapete dobrável de trabalho dissipador de estática.

Se não possuir nenhum dos equipamentos sugeridos para o aterramento adequado, entre em contato com um representante, revendedor ou uma assistência técnica autorizada da HP.

**NOTA:** Para obter mais informações sobre eletricidade estática, entre em contato com um representante, revendedor ou uma assistência técnica autorizada da HP.

# <span id="page-67-0"></span>**E Orientações operacionais do computador, cuidados de rotina e preparação para transporte**

# **Orientações operacionais do computador cuidados de rotina**

Siga estas orientações para configurar adequadamente e cuidar do computador e monitor.

- Mantenha o computador longe de umidade excessiva, de luz solar direta e de frio ou calor extremo.
- Opere o computador em uma superfície firme e plana. Deixe uma folga de 10,2 cm (4 polegadas) na parte traseira do computador e acima do monitor para que haja ventilação adequada.
- Nunca obstrua o fluxo de ar dentro do computador bloqueando as aberturas de ventilação ou a entrada de ar. Não coloque o teclado, com os pés de regulagem de altura abaixados, diretamente contra a parte frontal da unidade desktop, pois isso também limita o fluxo de ar.
- Nunca opere o computador com o painel de acesso ou quaisquer tampas de slot de placa de expansão removidos.
- Não empilhe computadores uns sobre os outros ou coloque-os próximos de modo que não recebam o ar aquecido uns dos outros.
- Se o computador estiver sendo operado em um gabinete separado, entradas e exaustão de ventilação devem ser fornecidas nos gabinetes e as mesmas orientações operacionais listadas abaixo serão aplicadas.
- Mantenha líquidos longe do computador e do teclado.
- Nunca cubra as aberturas de ventilação do monitor com qualquer tipo de material.
- Instale ou ative a função de gerenciamento de energia do sistema operacional ou outro software, incluindo o estado em suspensão.
- Desligue o computador antes de realizar qualquer um destes procedimentos:
	- Limpe a parte externa do computador com um pano macio e úmido, conforme necessário. O uso de produtos de limpeza pode descolorir ou danificar o acabamento.
	- Ocasionalmente, limpe as aberturas de ventilação em todos os lados do computador. Fiapos, poeira e outros tipos de materiais podem bloquear as aberturas e limitar o fluxo de ar.

# <span id="page-68-0"></span>**Precauções com a unidade óptica**

Verifique as instruções a seguir ao operar ou limpar a unidade óptica.

## **Operação**

- Não mova a unidade durante a operação. Isso pode fazer com que ela não funcione corretamente durante a leitura.
- Evite expor a unidade a mudanças bruscas de temperatura, pois isso pode causar condensação na parte interna da unidade. Se a temperatura mudar bruscamente enquanto a unidade estiver ligada, aguarde pelo menos uma hora antes de desligá-la. Se opera a unidade imediatamente, ela pode funcionar incorretamente durante a leitura.
- Evite colocar a unidade em um local sujeito a muita umidade, temperaturas extremas, vibração mecânica ou luz solar direta.

### **Limpeza**

- Limpe o painel e os controles com um pano macio e seco ou levemente umedecido com uma solução de sabão neutro. Nunca borrife fluídos de limpeza diretamente na unidade.
- Evite utilizar qualquer tipo de solvente, como álcool ou benzina, os quais podem danificar o acabamento.

## **Segurança**

Se qualquer objeto ou líquido cair na unidade, desconecte imediatamente o computador da tomada e leve-o para ser inspecionado pela assistência técnica autorizada da HP.

# **Preparação para transporte**

Siga estas sugestões ao preparar o computador para transporte:

- **1.** Faça backup dos arquivos da unidade de disco rígido em discos PD, cartuchos de fita, CDs ou disquetes. Verifique se a mídia de backup não está exposta a impulsos elétricos ou magnéticos ao ser armazenada ou transportada.
- **NOTA:** A unidade de disco rígido trava automaticamente quando a energia do sistema é desligada.
- **2.** Remova e restaure por mídia removível.
- **3.** Insira um disquete virgem na unidade de disquete para proteger a unidade durante o transporte. Não utilize um disquete no qual tenha armazenado ou planeja armazenar dados.
- **4.** Desligue o computador e os dispositivos externos.
- **5.** Desconecte o cabo de alimentação da tomada elétrica e, em seguida, do computador.
- **6.** Desconecte os componentes de sistema e dispositivos externos de suas fontes de alimentação e, em seguida, do computador.
- **NOTA:** Verifique se todas as placas estão acomodadas adequadamente e protegidas nos slots da placa antes de transportar o computador.
- **7.** Embale os componentes do sistema e dispositivos externos em suas caixas originais ou em embalagens semelhantes com material suficiente para protegê-los.

# **Índice**

#### **B**

bloqueios bloqueio de segurança para HP Business PC [57](#page-62-0) painel frontal [59](#page-64-0)

#### **C**

componentes do painel frontal [2](#page-7-0) componentes do painel traseiro [4](#page-9-0) conector de linha de entrada [4](#page-9-0) conector de linha de saída [4](#page-9-0) conector de rede [4](#page-9-0) conector do microfone [2](#page-7-0) conector do monitor [4](#page-9-0) conectores de áudio [2,](#page-7-0) [4](#page-9-0) conector para fone de ouvido [2](#page-7-0) conector serial [4](#page-9-0) conexão de cabos da unidade [27](#page-32-0) conexões da unidade na placa do sistema [29](#page-34-0)

### **D**

desbloqueio do painel de acesso [55](#page-60-0) descarga eletrostática, prevenção contra danos [60](#page-65-0) DIMMs. *Consulte* memória disco rígido instalação [40](#page-45-0) instalação de unidade secundária [37](#page-42-0) remoção [40](#page-45-0)

#### **E**

especificações computador [49](#page-54-0) memória [17](#page-22-0)

#### **F**

fonte de alimentação [49](#page-54-0)

#### **I**

instalação bateria [51](#page-56-0) cabos da unidade [27](#page-32-0) disco rígido [40](#page-45-0) leitor de cartão multimídia [37](#page-42-0) memória [17](#page-22-0) parafusos-guia [27](#page-32-0) placa de expansão [21](#page-26-0) travas de segurança [55](#page-60-0) unidade de disco rígido removível [44](#page-49-0) unidade de disquete [37](#page-42-0) unidade óptica [32](#page-37-0) instruções de instalação [8](#page-13-0) instruções de operação do computador [62](#page-67-0) instruções de ventilação [62](#page-67-0)

### **L**

leitor de cartão multimídia instalação [37](#page-42-0) recursos [3](#page-8-0) remoção [35](#page-40-0) localização do número de identificação do produto [7](#page-12-0) localização do número de série [7](#page-12-0)

### **M**

memória especificações [17](#page-22-0) instalação [17](#page-22-0) ocupando módulos de memória nos soquetes [18](#page-23-0) mouse conector [4](#page-9-0)

### **O**

orientação de torre [15](#page-20-0)

### **P**

painel de acesso bloqueio e desbloqueio [55](#page-60-0) painel de acesso do computador remoção [9](#page-14-0) substituição [10](#page-15-0) painel frontal recolocação [14](#page-19-0) remoção [11](#page-16-0) remoção das tampas do painel [12](#page-17-0) segurança [59](#page-64-0) parafusos-guia [27](#page-32-0) placa de expansão instalação [21](#page-26-0) localização dos slots [21](#page-26-0) remoção [21](#page-26-0) placa PCI [21,](#page-26-0) [23](#page-28-0) placa PCI express [21](#page-26-0), [24](#page-29-0) portas USB painel frontal [2](#page-7-0) Portas USB painel traseiro [4](#page-9-0) preparação para transporte [63](#page-68-0)

#### **R**

remoção bateria [51](#page-56-0) disco rígido [40](#page-45-0) leitor de cartão multimídia [35](#page-40-0) painel de acesso do computador [9](#page-14-0) painel frontal [11](#page-16-0) placa de expansão [21](#page-26-0) placa PCI [23](#page-28-0) placa PCI express [24](#page-29-0) tampa externa do slot de expansão [23](#page-28-0) tampas do painel [12](#page-17-0)

unidade de disquete [35](#page-40-0) unidade óptica [30](#page-35-0)

#### **S**

segurança bloqueio de segurança para HP Business PC [57](#page-62-0) cadeado [56](#page-61-0) painel frontal [59](#page-64-0) trava de cabo [55](#page-60-0) substituição da bateria [51](#page-56-0)

#### **T**

tampa externa do slot de expansão recolocação [24](#page-29-0) remoção [23](#page-28-0) tecla com o logotipo do Windows [6](#page-11-0) teclado componentes [5](#page-10-0) conector [4](#page-9-0) travas cadeado [56](#page-61-0) trava de cabo [55](#page-60-0)

#### **U**

unidade de disco rígido removível substituição [44](#page-49-0) unidade de disquete instalação [37](#page-42-0) remoção [35](#page-40-0) unidade óptica instalação [32](#page-37-0) limpeza [63](#page-68-0) precauções [63](#page-68-0) remoção [30](#page-35-0) unidades conexão de cabos [27](#page-32-0) instalação [27](#page-32-0) localizações [26](#page-31-0)